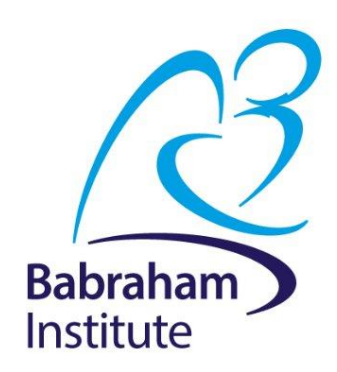

# **Analysis of Quantitative data One-Way + Two-Way ANOVA**

Anne Segonds-Pichon v2020-12

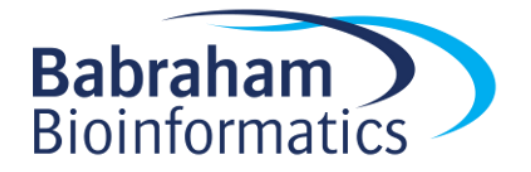

# **Comparison between more than 2 groups One factor = One predictor One-Way ANOVA**

### **Signal-to-noise ratio**

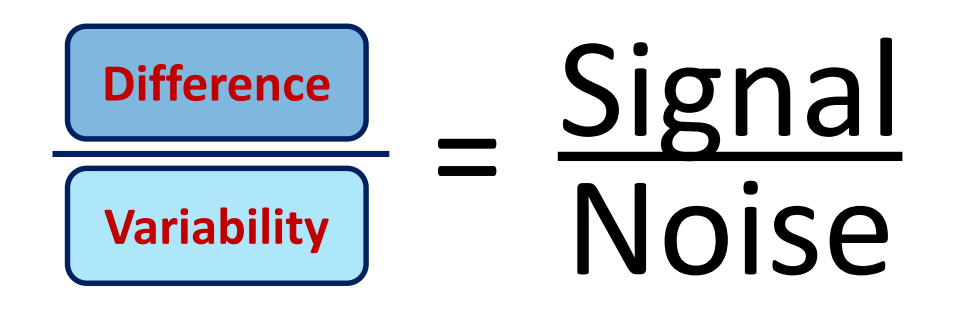

## **Signal** Noise Noise = **statistical significance** Signal = no statistical significance

#### Signal \_ Difference between the means Noise Variability in the groups =

 $=$  F ratio

## **One-Way Analysis of variance**

### **Step 1: Omnibus test**

• It tells us if there is a difference between the means but not which means are significantly different from which other ones.

### **Step 2: Post-hoc tests**

• They tell us if there are differences between the means pairwise.

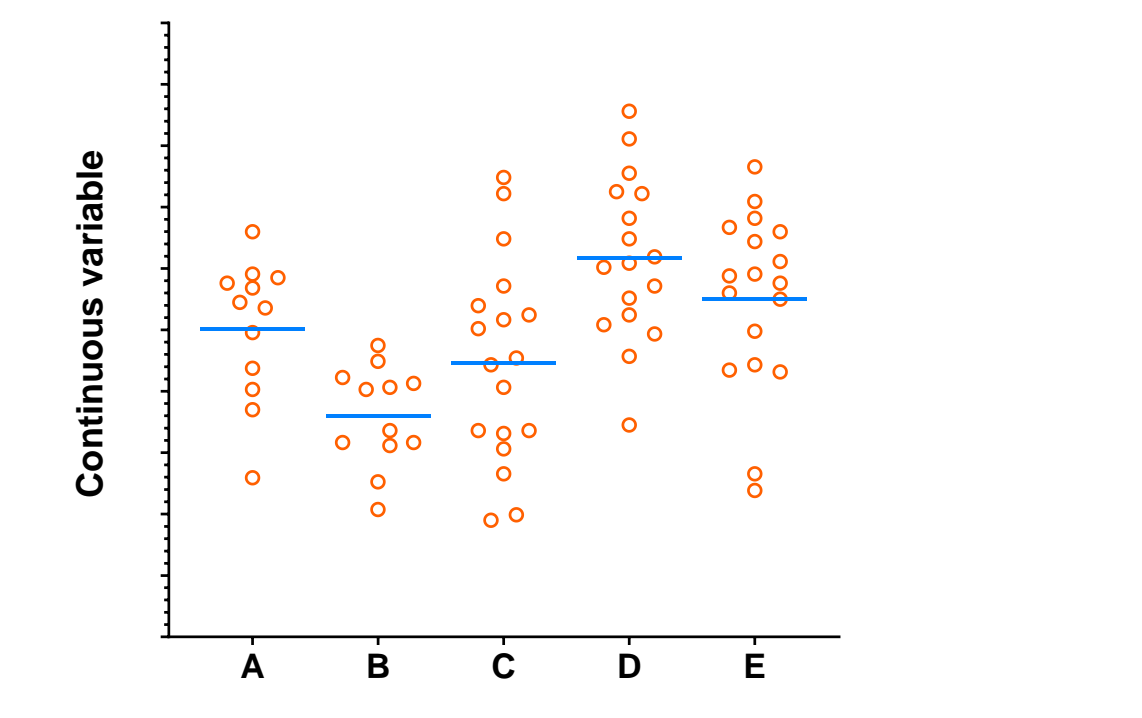

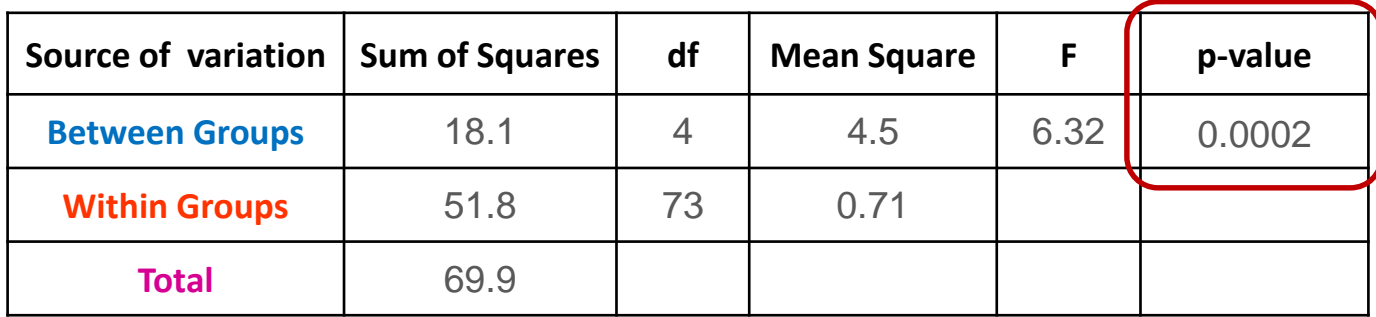

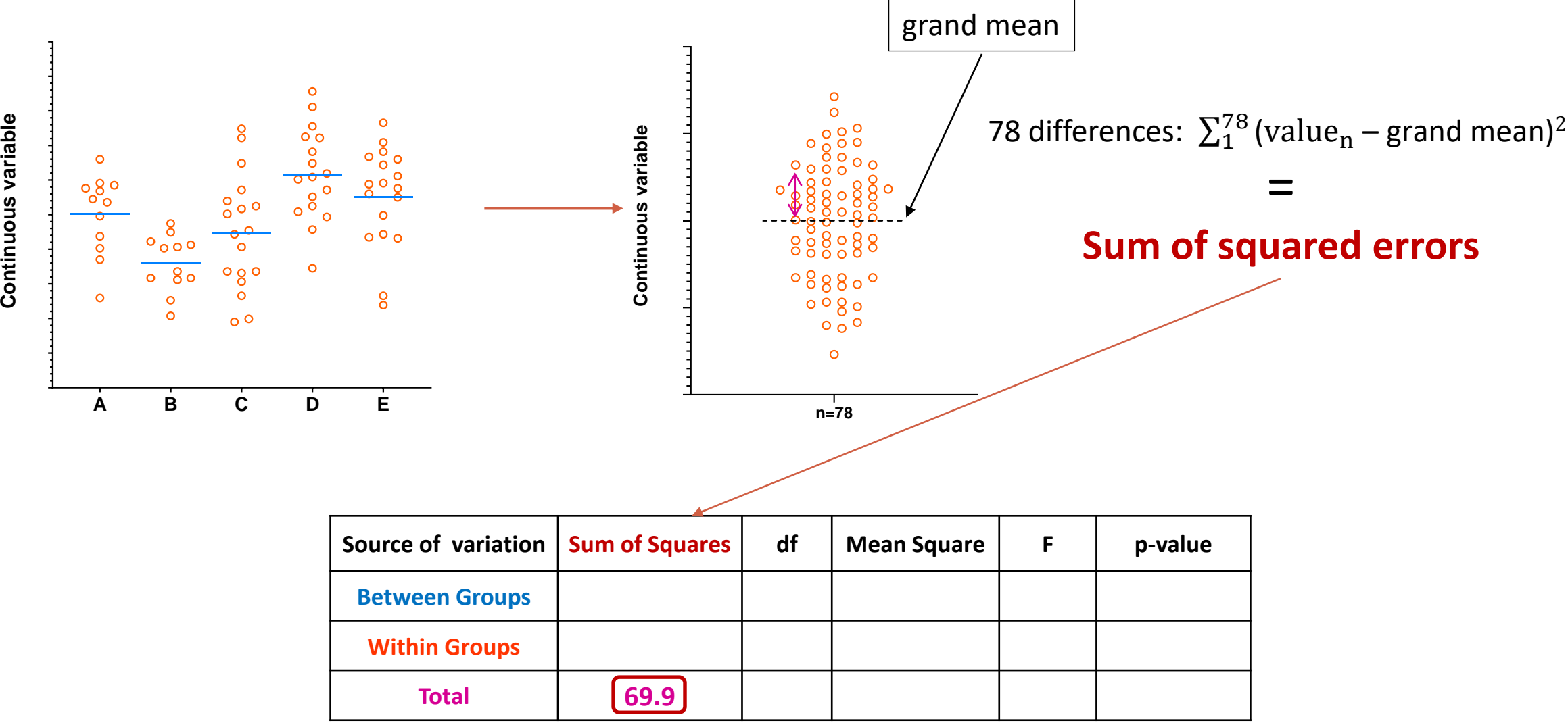

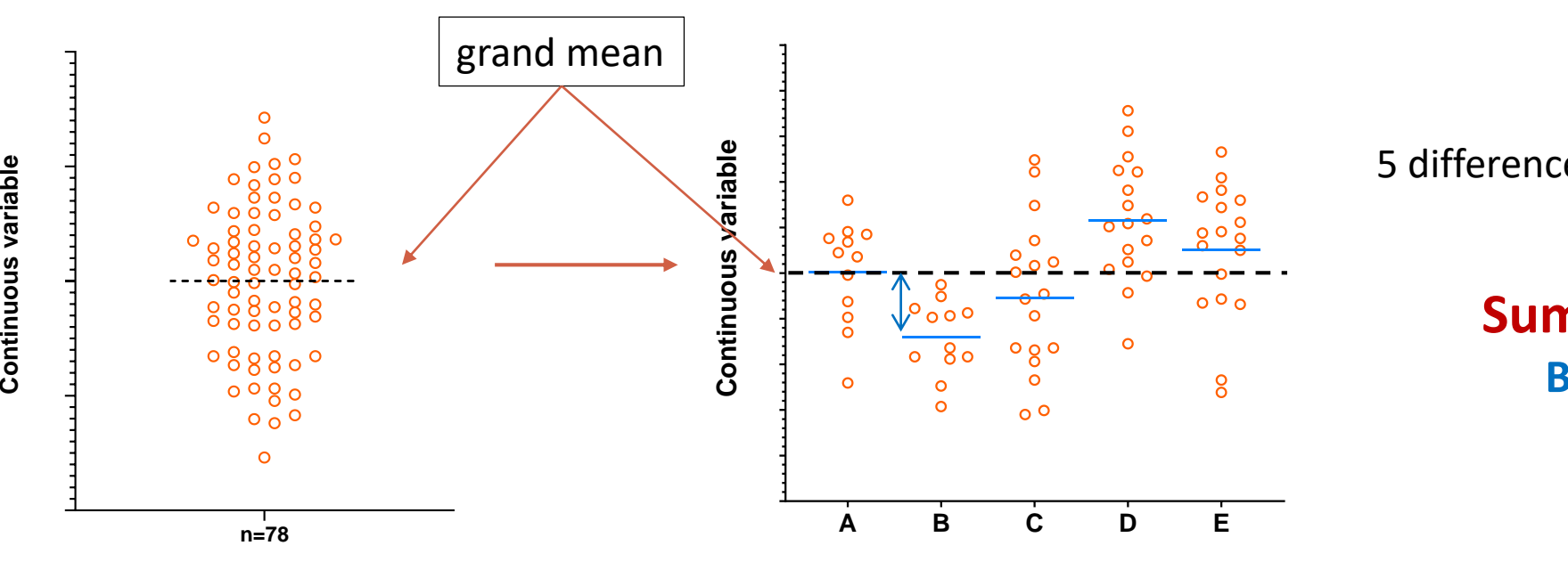

5 differences:  $\sum_1^5$  (mean<sub>n</sub> – grand mean)<sup>2</sup>

### **Sum of squared errors Between the groups**

=

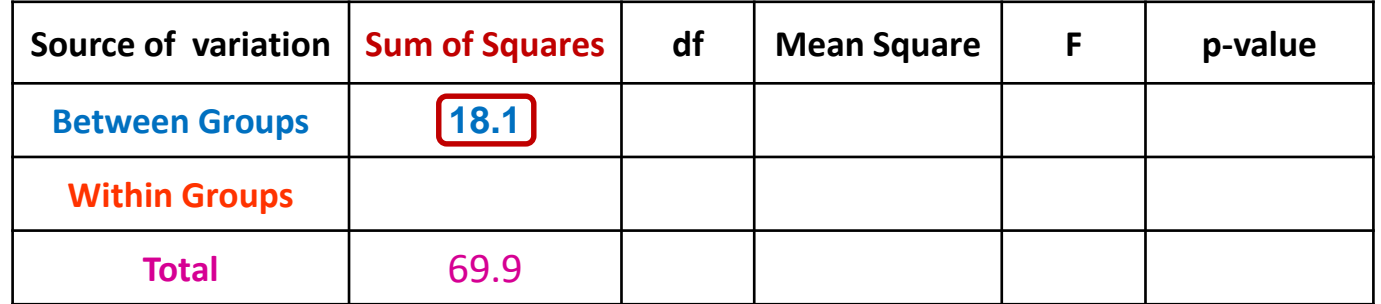

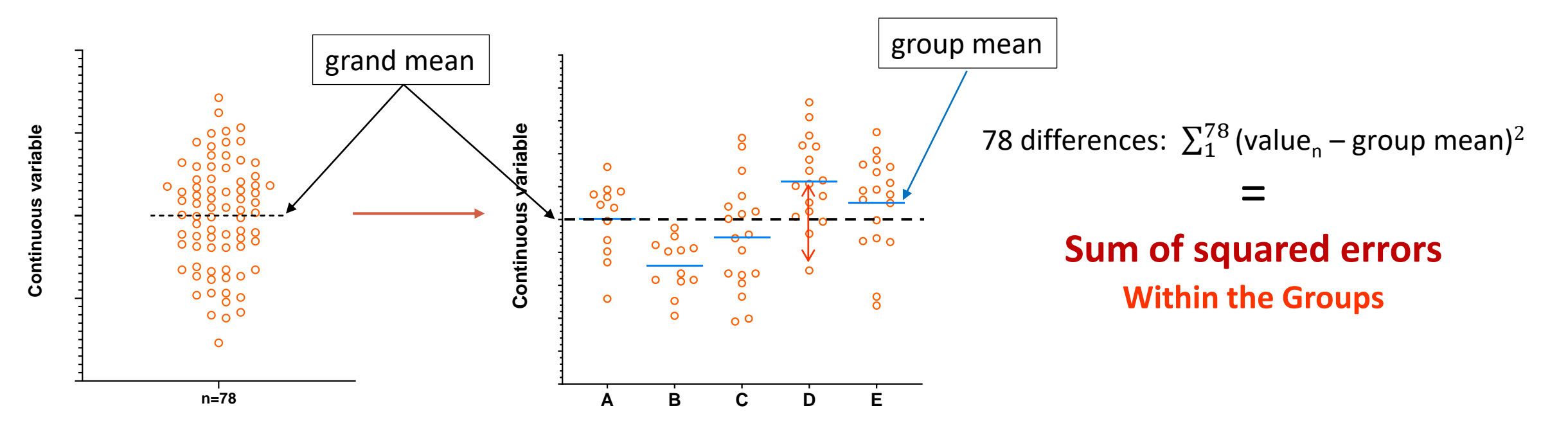

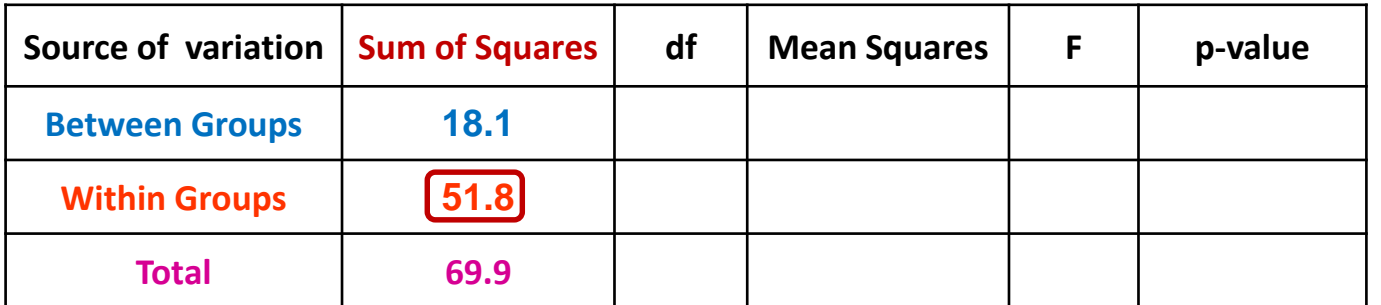

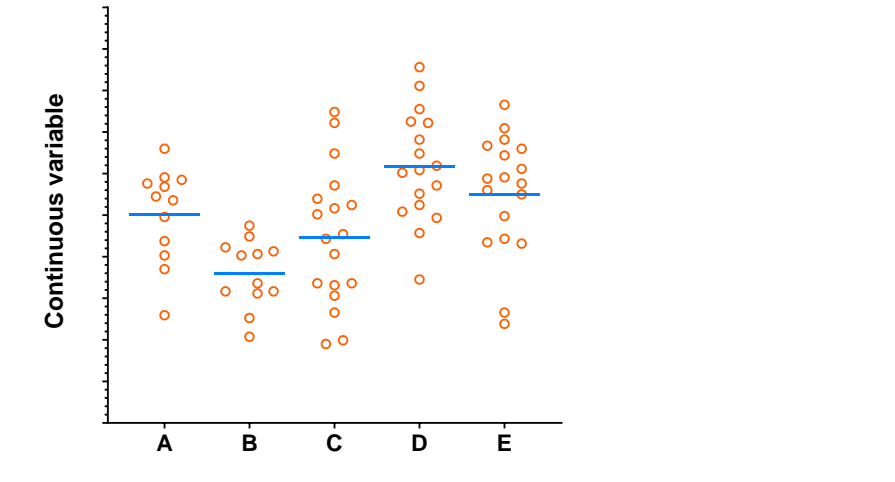

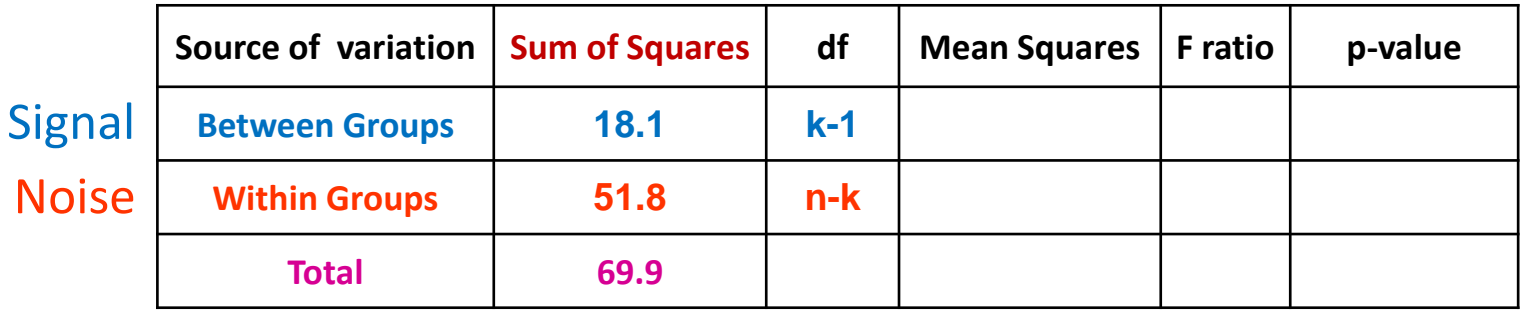

df: degree of freedom with  $df = n-1$ n = number of values, k=number of groups **Between groups: df = 4 (k-1)** Within groups: df = 73 (n-k = n<sub>1</sub>-1 + ... + n<sub>5</sub>-1)

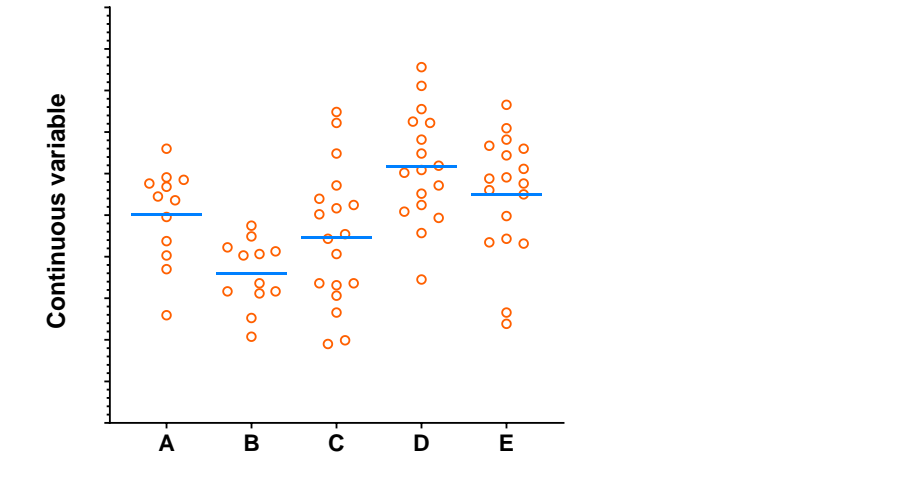

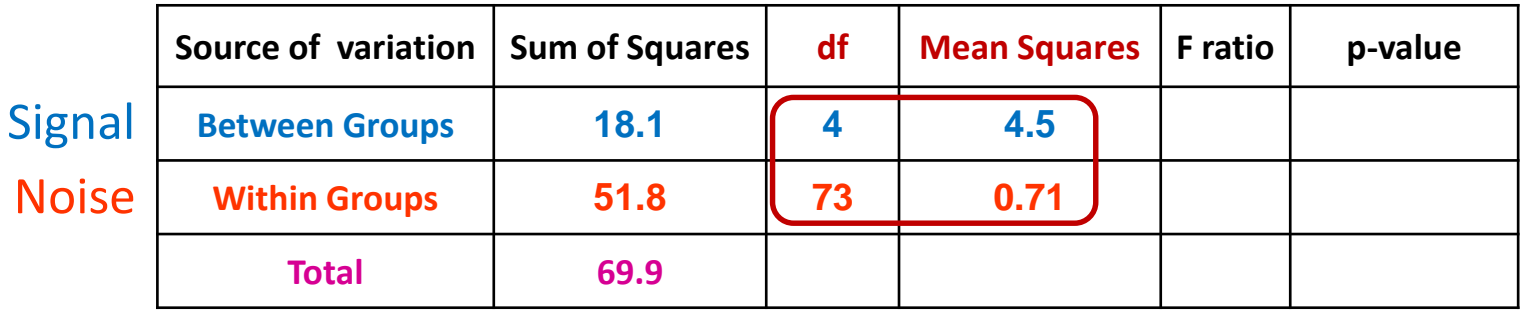

df: degree of freedom with  $df = n-1$ **18.2/4 = 4.5 51.8/73 = 0.71**

Mean squares = **Sum of Squares / n-1 = Variance!**

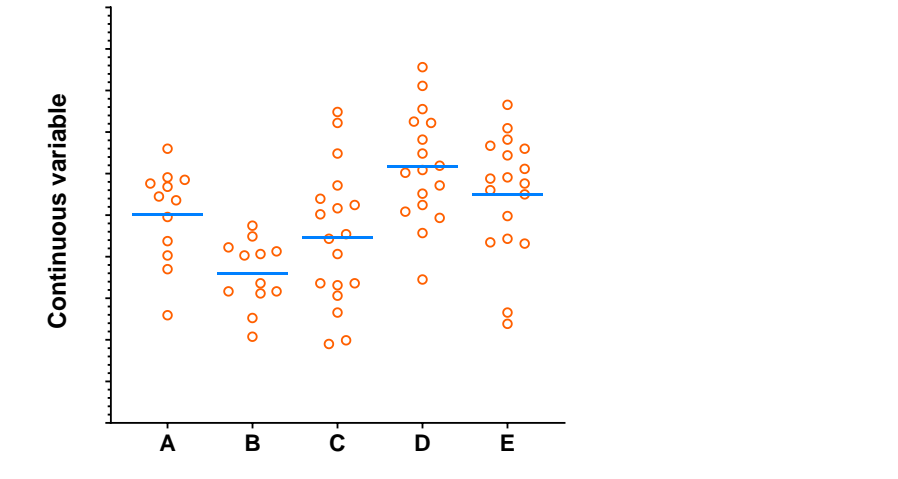

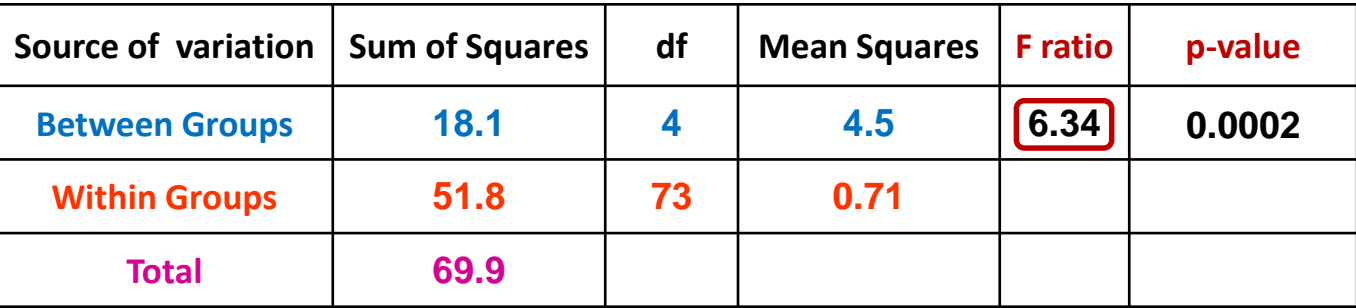

Mean squares = **Sum of Squares / n-1 = Variance**

$$
=
$$
 
$$
Variance between the groups
$$
  
 
$$
=
$$
 
$$
\frac{4.5}{0.71} = 6.34
$$
   
 
$$
Variance within the groups (individual variability)
$$

### **Comparison of more than 2 means**

- Running multiple tests on the same data increases the **familywise error rate**.
- What is the familywise error rate?
	- The error rate across tests conducted on the same experimental data.
- One of the basic rules ('laws') of probability:
	- The Multiplicative Rule: The probability of the joint occurrence of 2 or more independent events is the product of the individual probabilities.

 $P(A,B) = P(A) \times P(B)$ 

For example:

 $P(2 \text{ Heads}) = P(\text{head}) \times P(\text{head}) = 0.5 \times 0.5 = 0.25$ 

### **Familywise error rate**

- **Example**: All pairwise comparisons between 3 groups A, B and C: – A-B, A-C and B-C
- Probability of making the Type I Error: **5%**
	- $-$  The probability of not making the Type I Error is 95% (=1 0.05)
- Multiplicative Rule:
	- Overall probability of no Type I errors is:  $0.95 * 0.95 * 0.95 = 0.857$
- So the probability of making at least one Type I Error is 1-0.857 = 0.143 or **14.3%**
	- The probability has increased from 5% to 14.3%
- Comparisons between 5 groups instead of 3, the familywise error rate is 40% (=1-(0.95)<sup>n</sup>)

## **Familywise error rate**

- Solution to the increase of familywise error rate: correction for multiple comparisons – **Post-hoc tests**
- Many different ways to correct for multiple comparisons:
	- Different statisticians have designed corrections addressing different issues
		- e.g. unbalanced design, heterogeneity of variance, liberal vs conservative
- However, they all have **one thing in common**:
	- the more tests, the higher the familywise error rate: the more stringent the correction
- Tukey, Bonferroni, Sidak, Benjamini-Hochberg …
	- Two ways to address the multiple testing problem
		- **Familywise Error Rate** (FWER) vs. **False Discovery Rate** (FDR)

### **Multiple testing problem**

- **FWER**: **Bonferroni**:  $\alpha_{\text{adiust}} = 0.05/n$  comparisons e.g. 3 comparisons:  $0.05/3=0.016$ 
	- Problem: very conservative leading to loss of power (lots of false negative)
	- 10 comparisons: threshold for significance: 0.05/10: 0.005
	- Pairwise comparisons across 20.000 genes  $\odot$
- **FDR**: **Benjamini-Hochberg**: the procedure controls the expected proportion of "discoveries" (significant tests) that are false (false positive).
	- Less stringent control of Type I Error than FWER procedures which control the probability of at least one Type I Error
	- More power at the cost of increased numbers of Type I Errors.
- **Difference between FWER and FDR**:
	- a p-value of 0.05 implies that 5% of all tests will result in false positives.
	- a FDR adjusted p-value (or **q-value**) of 0.05 implies that 5% of significant tests will result in false positives.

## **One-Way Analysis of variance**

### **Step 1: Omnibus test**

• It tells us if there is (or not) a difference between the means but not which means are significantly different from which other ones.

### **Step 2: Post-hoc tests**

- They tell us if there are (or not) differences between the means pairwise.
- A correction for multiple comparisons will be applied on the p-values.
- These post hoc tests should only be used when the ANOVA finds a significant effect.

### **Example: protein.expression.csv**

• **Question**: is there a difference in protein expression between the 5 cell lines?

- **1 Plot the data**
- **2 Check the assumptions for parametric test**

**Exercise 6: One-way ANOVA: Data Exploration protein.expression.csv**

- **Question**: Difference in protein expression between 5 cell types?
	- Load **protein.expression.csv**
	- Plot the data using at least 2 types of graph
		- geom boxplot(), geom jitter(), geom violin()
	- Draw a QQplot
		- $qqplot(aes(sample =)) + stat qq() + stat qq line()$
	- Check the first assumption (Normality) with a formal test
		- shapiro test()

### **Exercise 6: One-way ANOVA : Data Exploration -** *Answers*

```
protein %>%
  ggplot(aes(x=line, y=expression, colour=line))+
  geom_boxplot(outlier.shape = NA)+
  geom_jitter(height=0, width=0.1)
```

```
protein %>%
  ggplot(aes(x=line, y=expression, colour=line))+
  geom_violin(trim=FALSE)+
  geom_boxplot(width=0.1)
```
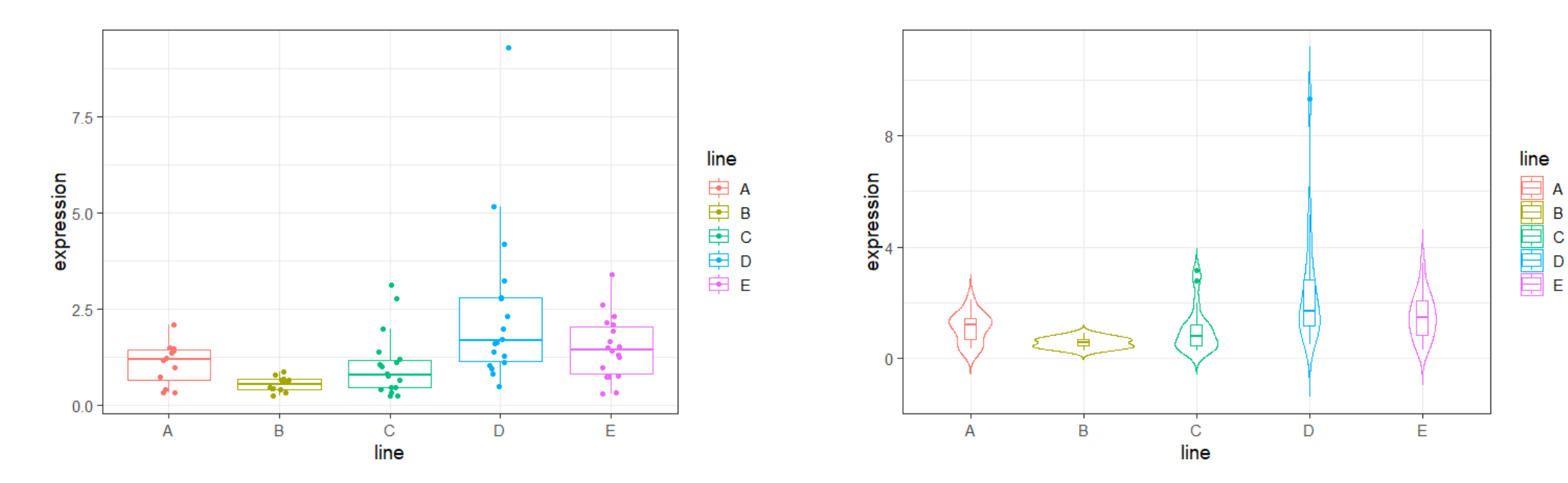

### **Exercise 6: One-way ANOVA –** *Answers*

```
protein %>%
  ggplot(aes(sample = expression))+
       stat_qq(size=3)+
       stat_qq_line()
```
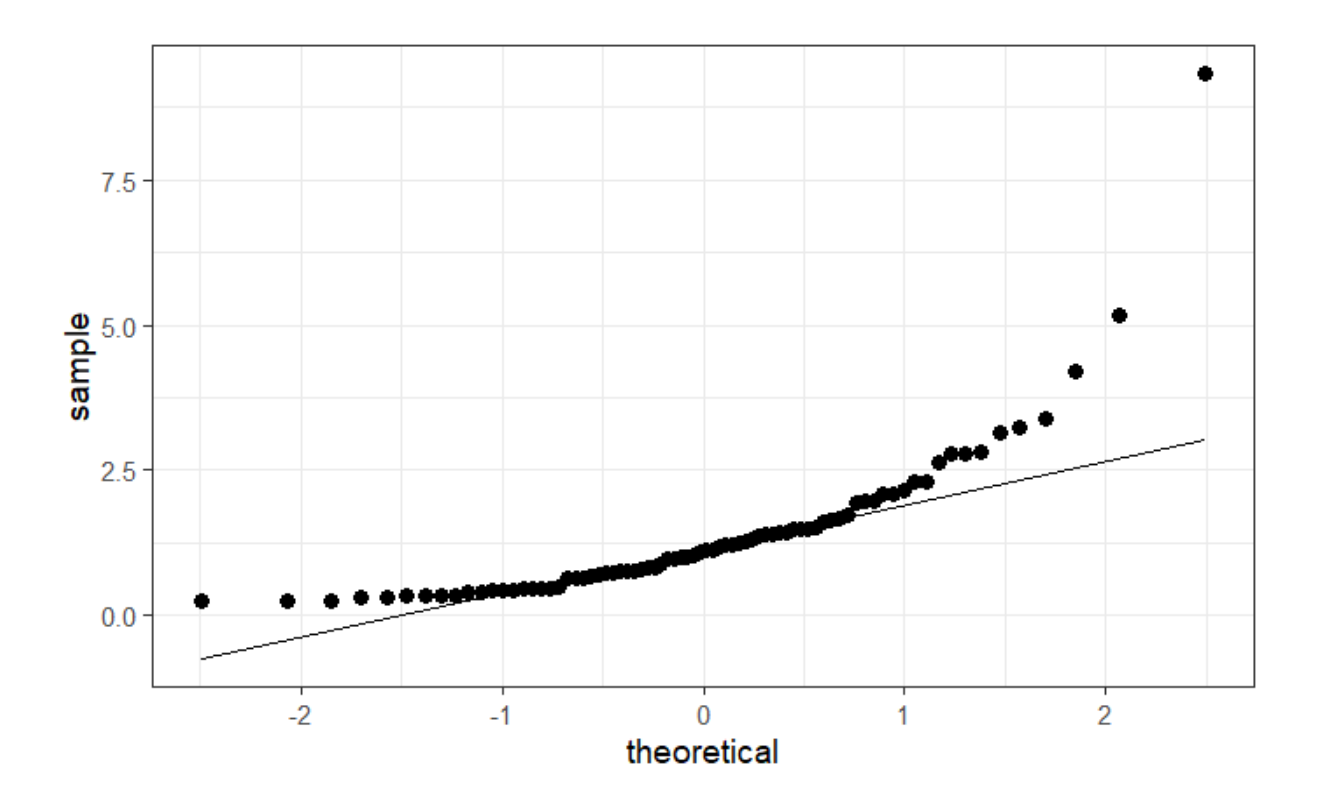

### **Exercise 6: One-way ANOVA –** *Answers. What do we do now?*

protein %>% group by (line) %>% **shapiro\_test**(expression)%>% ungroup()

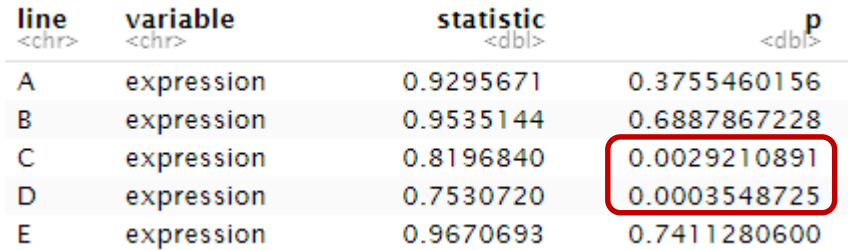

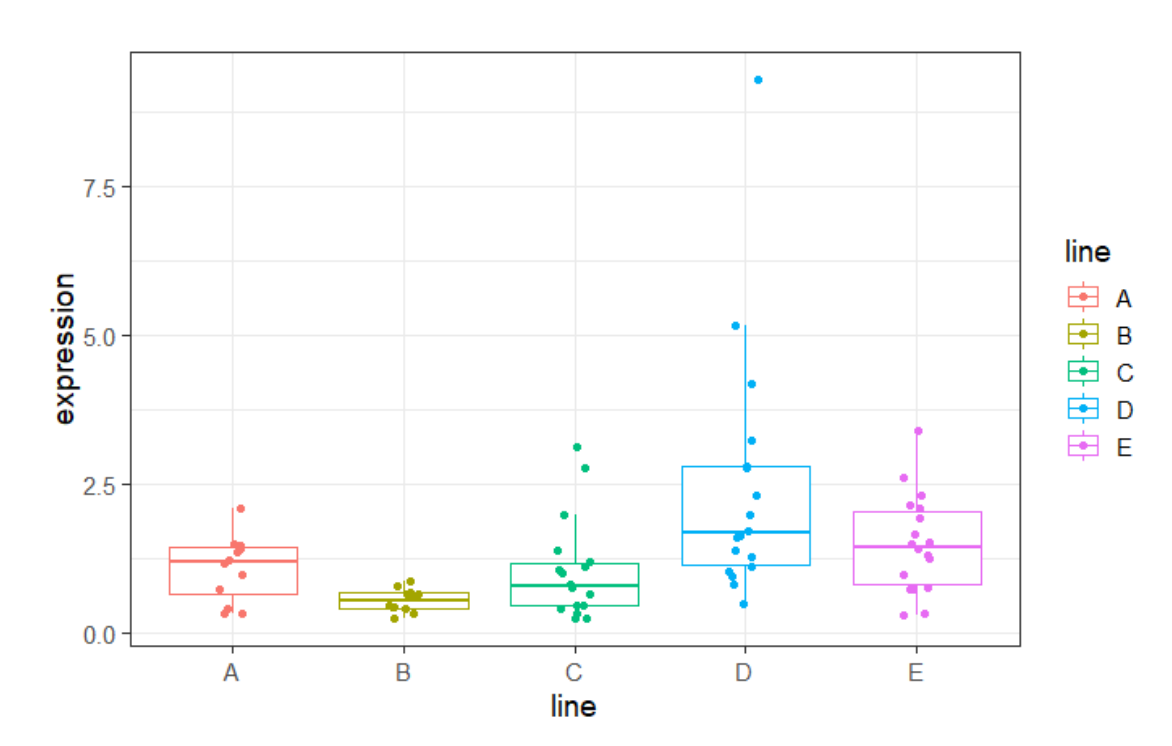

### **One-way ANOVA: change of scale**

protein %>%

ggplot(aes(line, expression, colour=line))+

geom\_jitter(height=0, width=0.2, size=3, show.legend=FALSE)+

stat summary(geom="errorbar", fun=mean, fun.min=mean, fun.max=mean, colour="black", size=1)

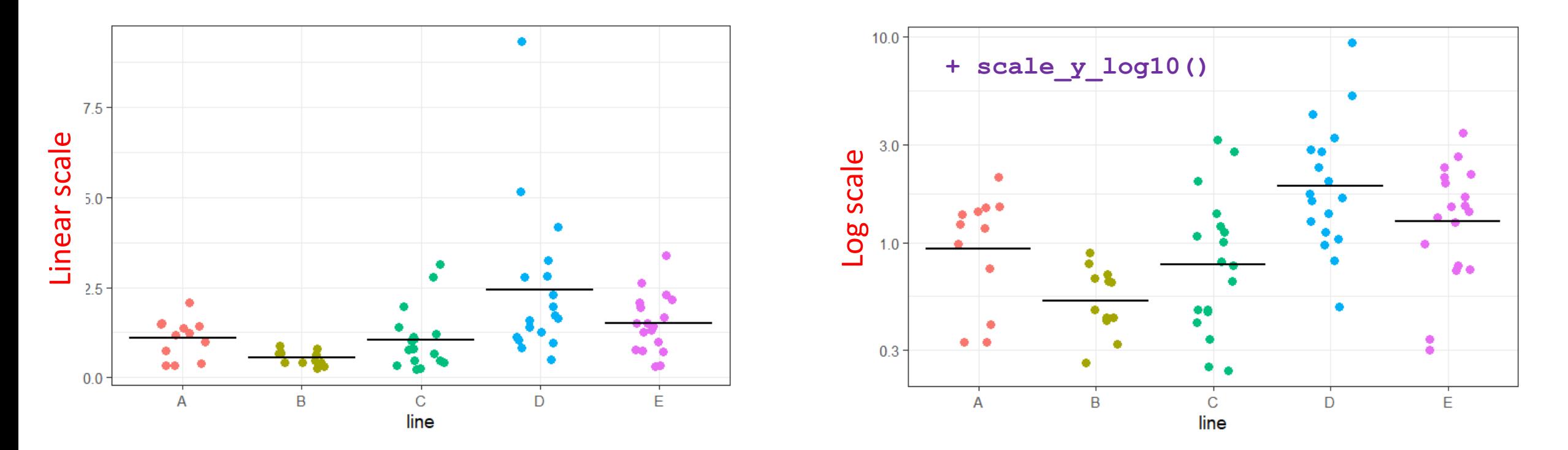

**protein %>% mutate(log10.expression=log10(expression)) -> protein**

### **One-way ANOVA: change of scale**

```
protein %>%
  ggplot(aes(x=line, y=log10.expression, colour=line))+
       geom boxplot(outlier.shape = NA) +
       geom_jitter(height=0, width=0.1)
```

```
protein %>%
```

```
ggplot(aes(x=line, y=log10.expression, colour=line))+
     geom_violin(trim=FALSE)+
     geom_boxplot(width=0.1)
```
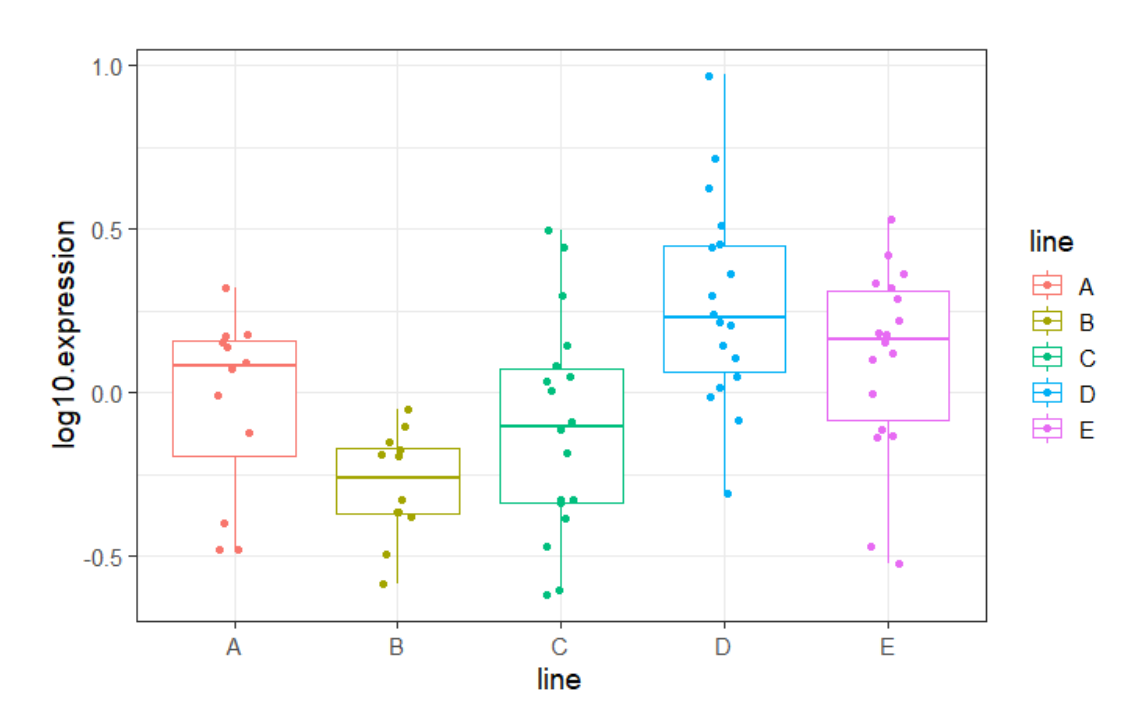

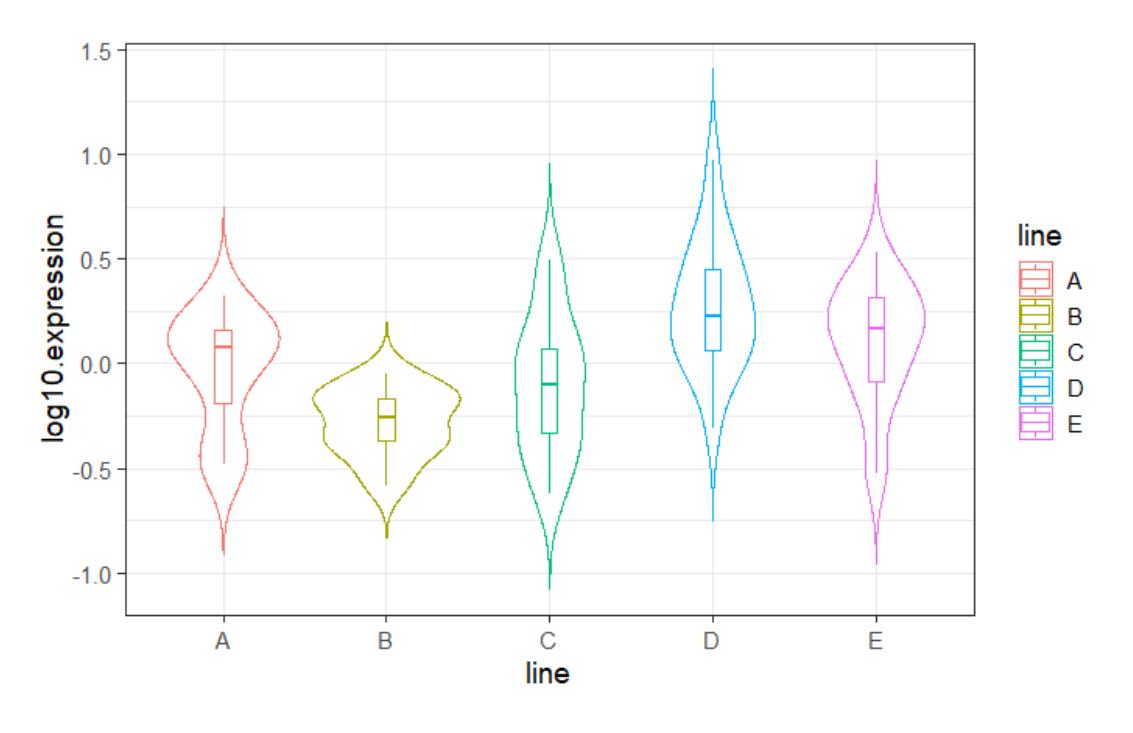

### **One-way ANOVA –** *Outliers identification*

protein %>% group by (line) %>% **identify\_outliers**(expression)%>% ungroup()

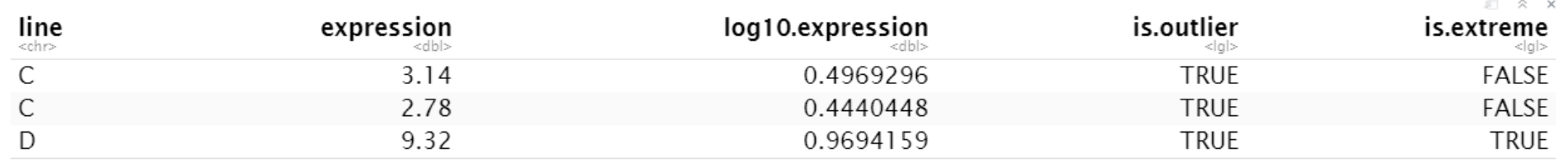

3 rows

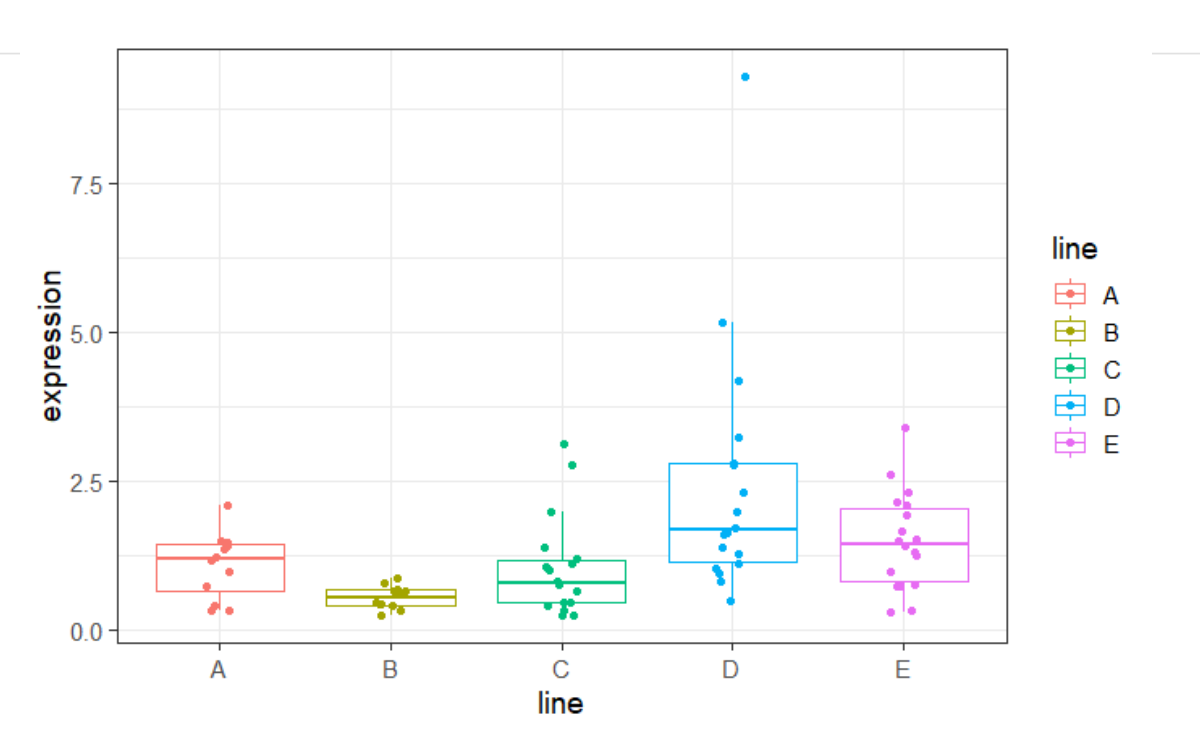

### **One-way ANOVA: change of scale**

```
protein %>%
   ggplot(aes(sample=log10.expression))+
           stat_qq(size=3)+
           stat_qq_line()
                                                       1.0<sub>1</sub>0.5sample
                                                       0.0Before log-transformation٠
                                                                      Allen Barnett Strategy Strategy Politic
                                                       -0.5 -7.5 -sample<br>sample
                                                                    -2-1Ő
                                                                                         theoretical
```
2.5

 $0.0$ 

 $-1$ 

 $\mathbf 0$ 

theoretical

 $\overline{2}$ 

**First assumption** 

 $\overline{2}$ 

### **Assumptions of Parametric Data**

protein %>% group by (line) %>% shapiro test(log10.expression)%>% ungroup()

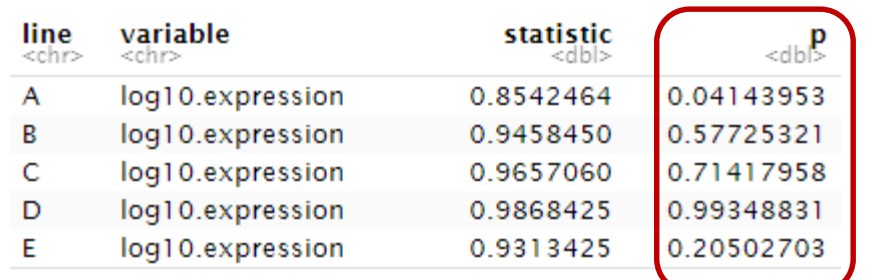

### **First assumption ish**

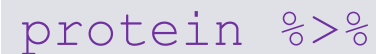

**levene test**(log10.expression ~ line)

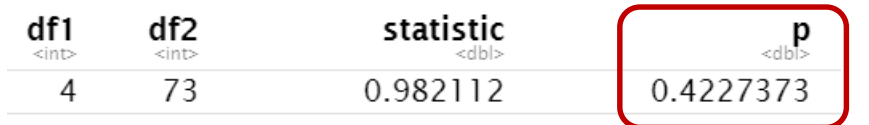

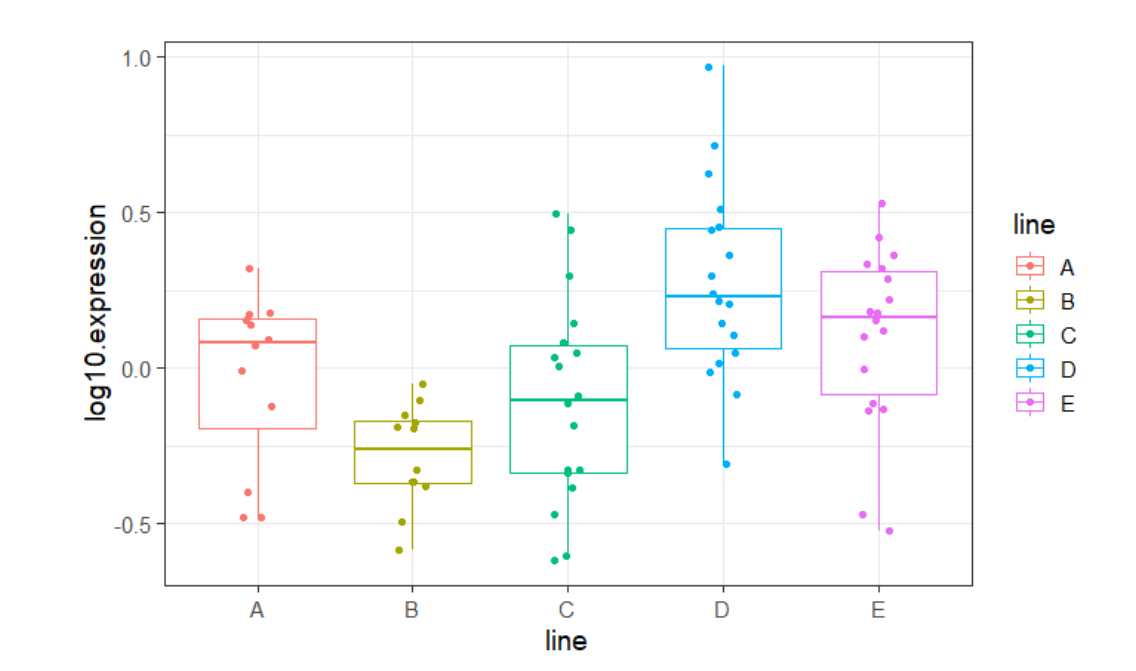

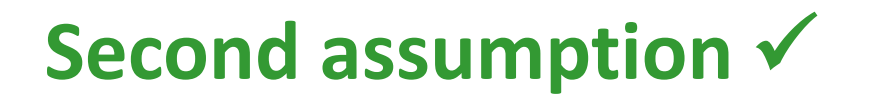

• Step 1: omnibus test

data %>% **anova\_test**(y~x)

• Step 2: post-hoc tests Default data %>% **emmeans test**(y~x, p.adjust.method="bonferroni") data %>% **tukey\_hsd**(y~x) **Tukey correction bonferroni correction** # emmeans package #

## **Have a go!**

R way: aov( $y \sim x$ , data= ) -> model then summary(model) pairwise.t.test(y, x, p.adj = "bonf") TukeyHSD(model)

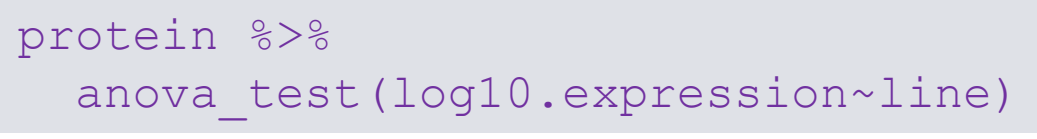

ANOVA Table (type II tests)

Effect DFn DFd  $p p<.05$  $F$   $\sim$ ges line 4 73 8.123 1.78e-05  $*$  0.308 1

**g**eneralised **e**ffect size (Eta squared η<sup>2</sup>) = R<sup>2</sup> ish

protein %>% tukey hsd(log10.expression~line)

### **Tukey correction**

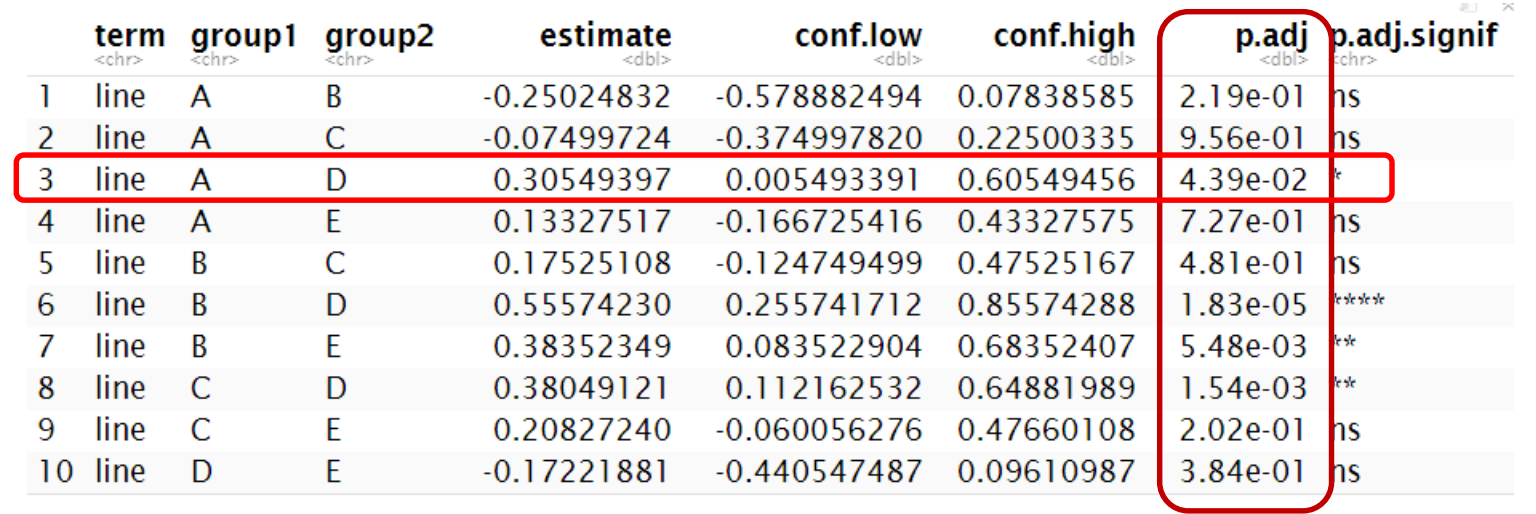

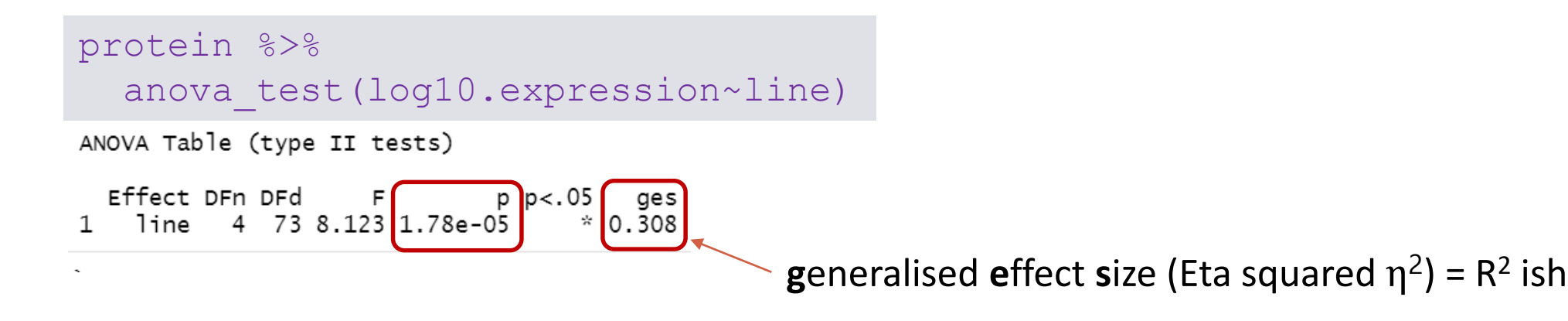

protein %>% emmeans test(log10.expression  $\sim$  line, p.adjust.method = "bonferroni")

### **Bonferroni correction**

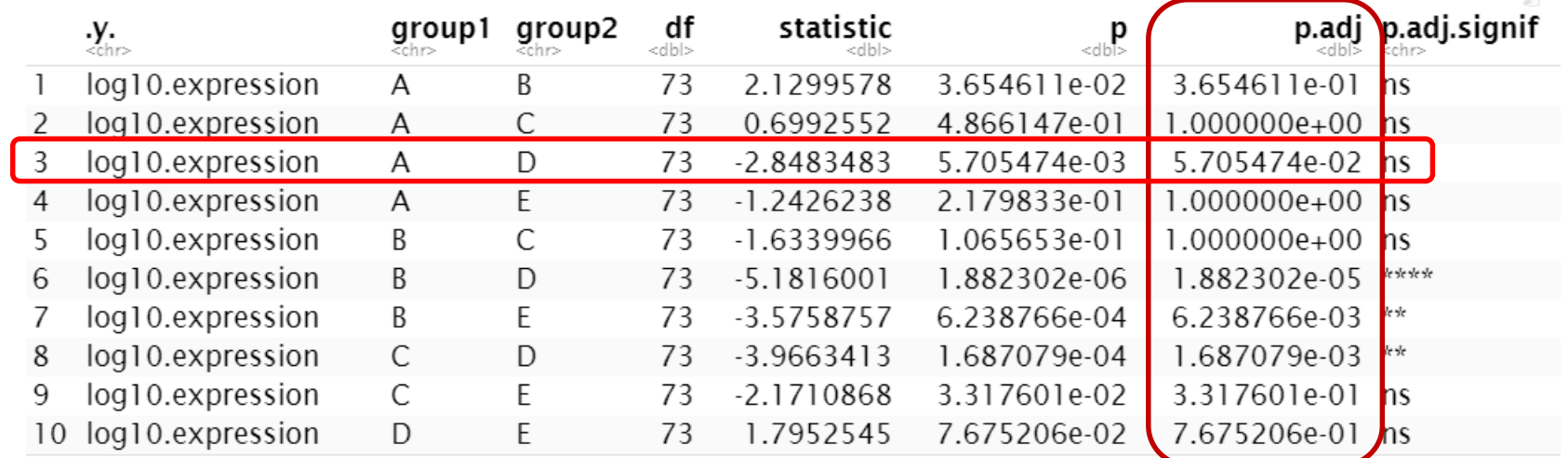

## **Analysis of variance (R) To plot confidence intervals**

**aov**(log10.expression~line,data=protein.stack.clean) -> anova.log.protein summary(anova.log.protein)

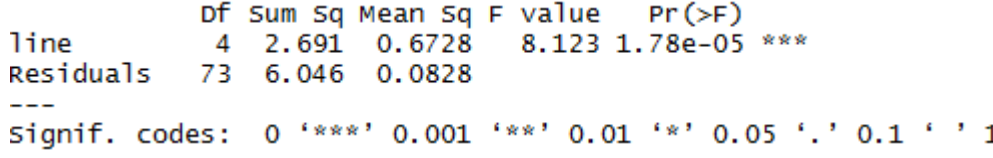

#### TukeyHSD(anova.log.protein)->tukey **plot**(tukey, las=1)

#### **TukeyHSD**(anova.log.protein,"line")

Tukey multiple comparisons of means 95% family-wise confidence level

Fit:  $aov$ (formula = log10.expression  $\sim$  line, data = protein.stack.clean)

#### \$line

diff **Twr** upr p adi B-A -0.25024832 -0.578882494 0.07838585 0.2187264  $-0.07499724 -0.374997820 0.22500335 0.9560187$ 0.30549397 0.005493391 0.60549456 0.0438762 0.13327517 -0.166725416 0.43327575 0.7265567 0.17525108 -0.124749499 0.47525167 0.4809387 0.55574230 0.255741712 0.85574288 0.0000183 0.38352349 0.083522904 0.68352407 0.0054767 0.38049121 0.112162532 0.64881989 0.0015431 0.20827240 -0.060056276 0.47660108 0.2023355 E-D -0.17221881 -0.440547487 0.09610987 0.3841989

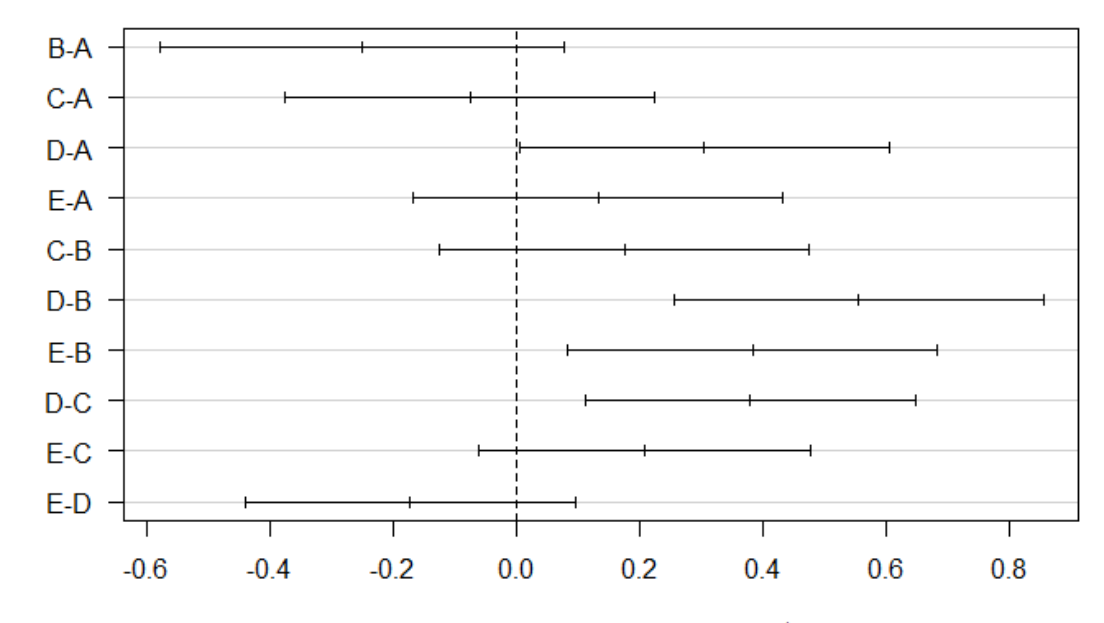

#### 95% family-wise confidence level

Differences in mean levels of protein\$line

## **Analysis of variance (tidyverse) To plot confidence intervals**

#### protein %>% tukey hsd(log10.expression~line) %>% **mutate(comparison = paste(group1, sep=".", group2))** -> tukey.conf

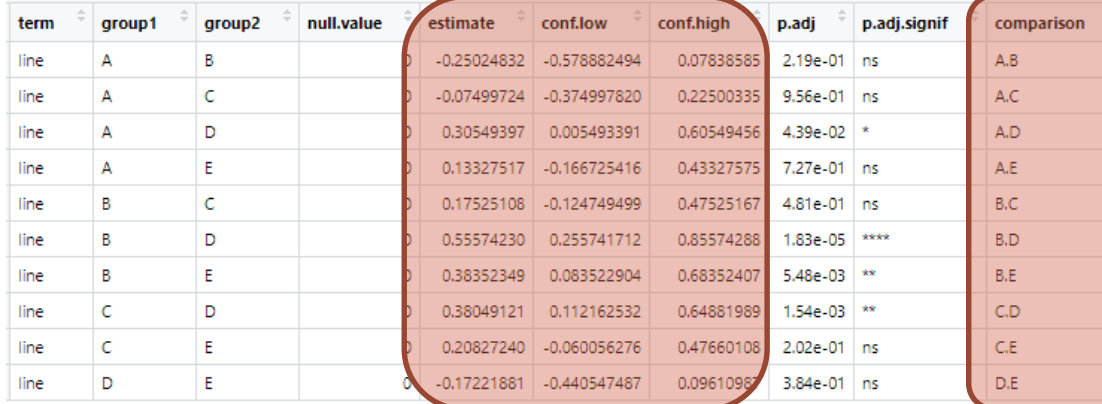

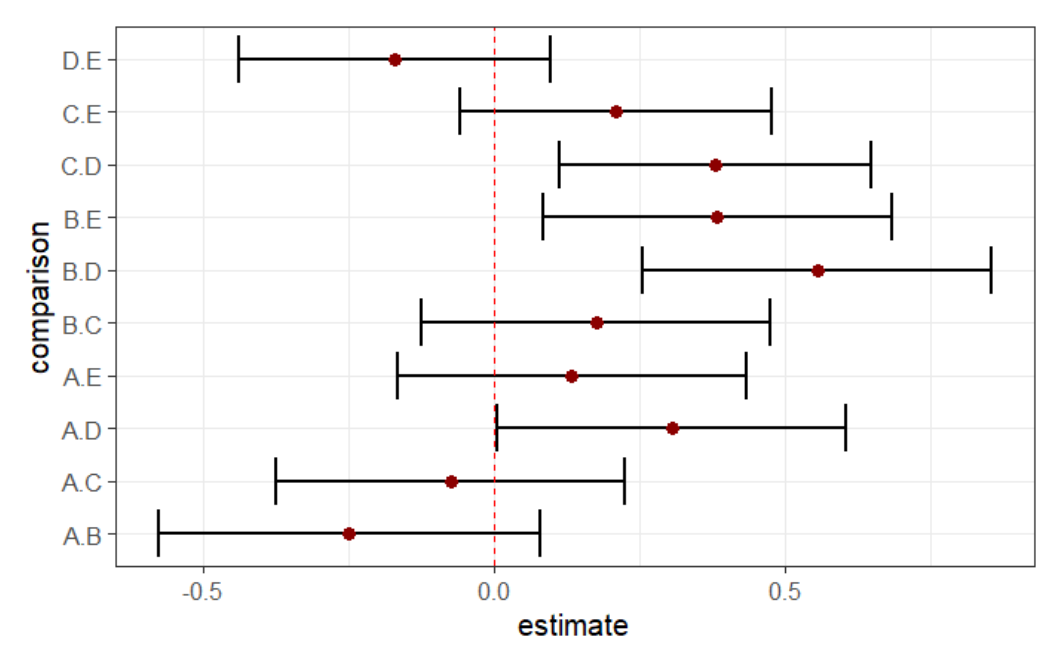

tukey.conf %>%

```
ggplot(aes(x=comparison, y=estimate, ymin=conf.low, ymax=conf.high)) +
 geom_errorbar(colour="black", size=1)+
 geom_point(size=3, colour="darkred")+
 geom_hline(yintercept=0, linetype="dashed", color = "red")+
 coord_flip()
```

```
protein %>%
  ggplot(aes(line, expression, colour=line))+
    geom jitter(height = 0, width=0.2, size=3, show.legend=FALSE)+
    stat summary(geom="errorbar",fun=mean,fun.min=mean,fun.max = mean, colour="black", size=1)+
    scale_y_log10()
```
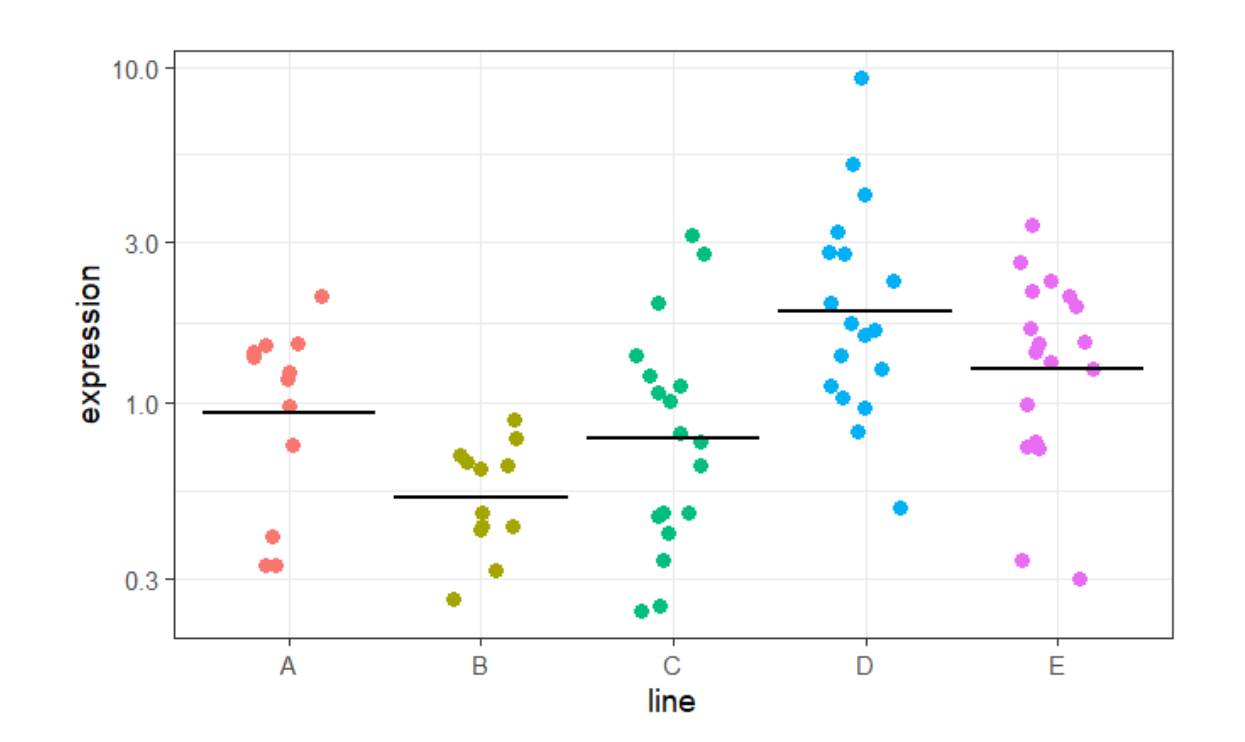

```
protein %>%
  ggplot(aes(x=line, y=expression, fill=line)) +
      geom bar(stat = "summary", fun="mean", colour="black")+
      stat summary(geom="errorbar", colour="black", width=0.4)
```
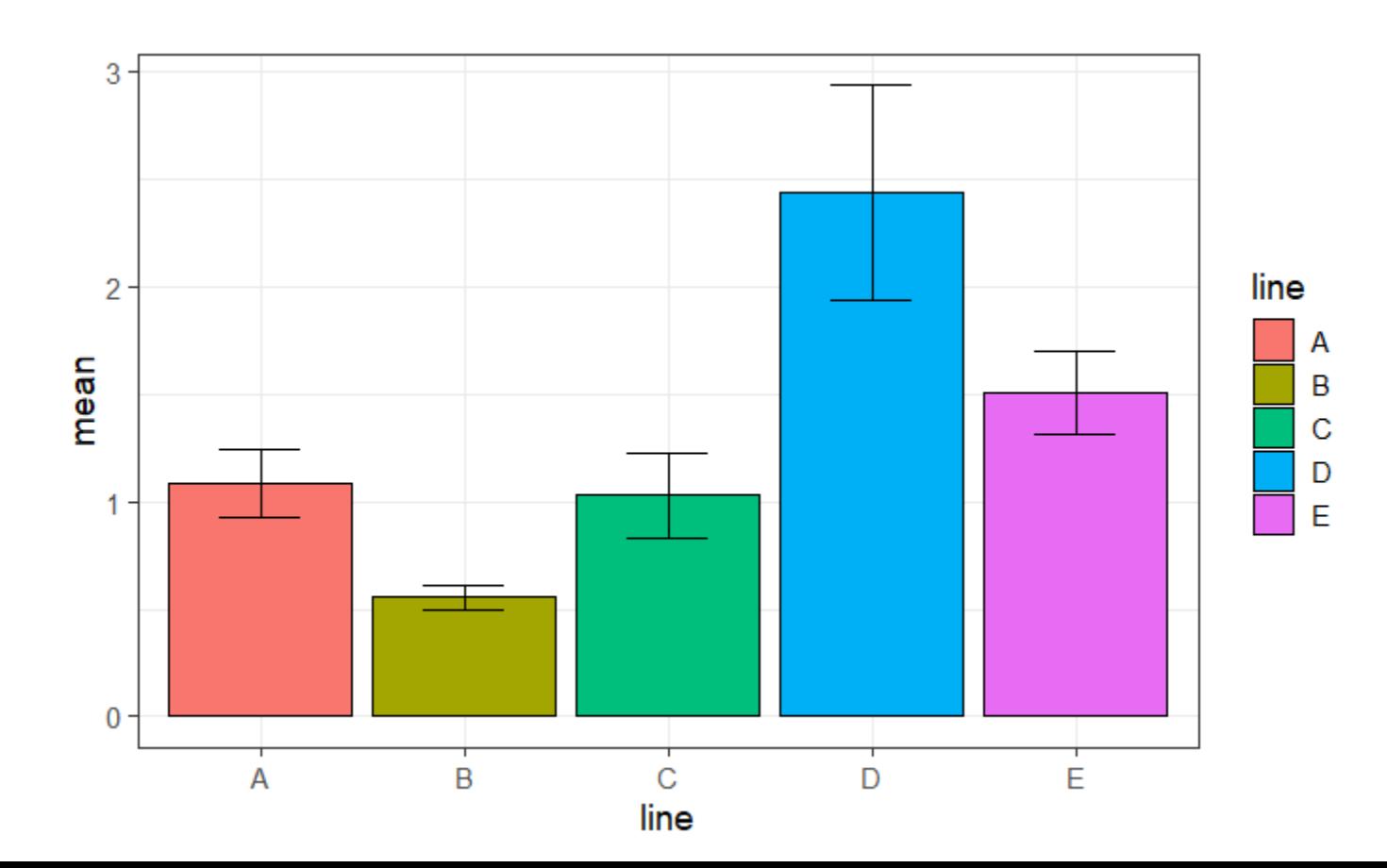

```
protein %>%
  ggplot(aes(x=line, y=expression, fill=line)) +
      geom bar(stat="summary", fun="mean", colour="black")+
      stat summary(geom="errorbar", colour="black", width=0.4)+
      geom_jitter(heigth=0, width=0.1, alpha=0.5)
```
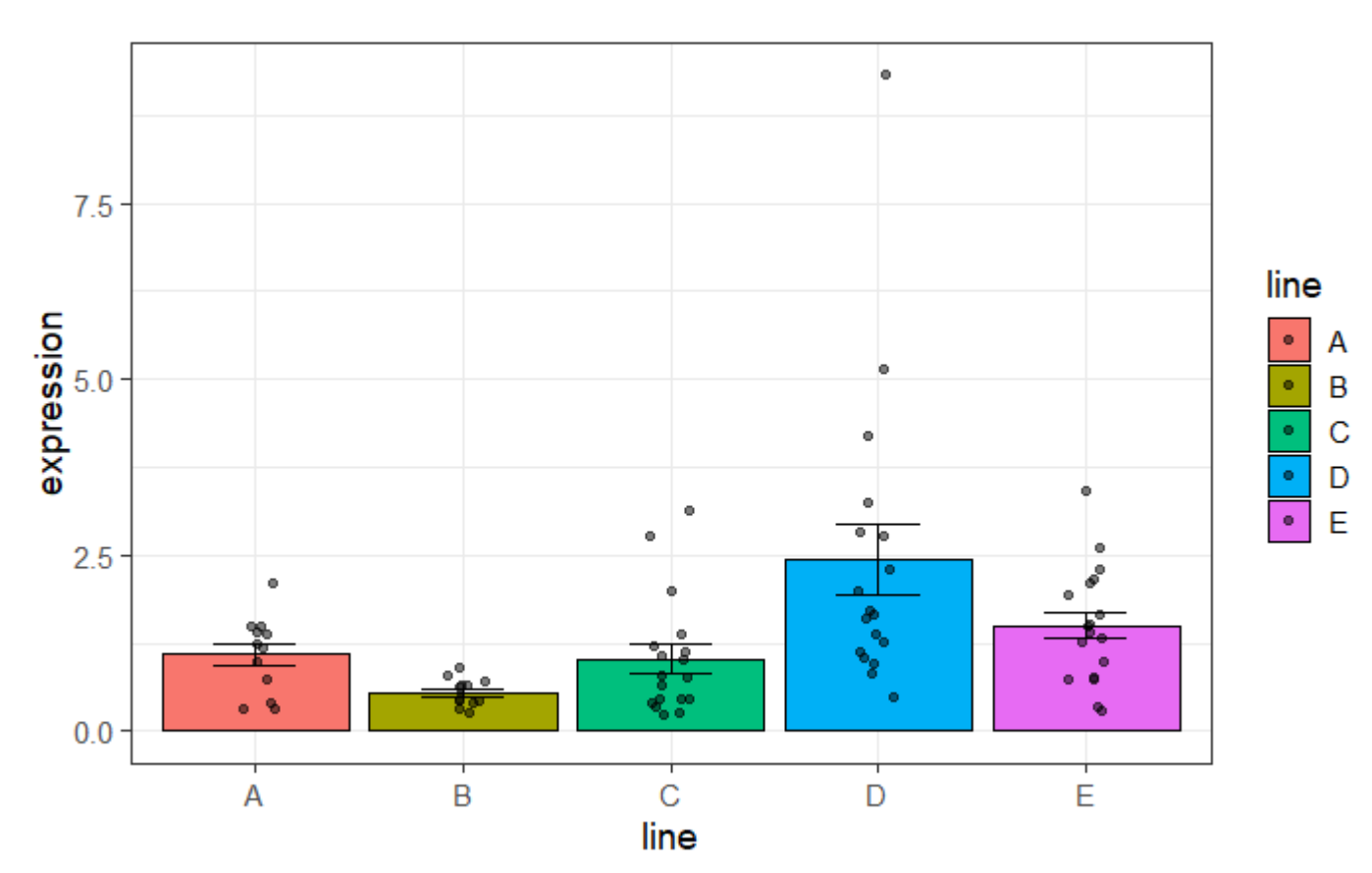

```
protein %>%
  ggplot(aes(x=line, y=log10.expression, fill=line)) +
      geom bar(stat="summary", fun="mean", colour="black")+
      stat summary(geom="errorbar", colour="black", width=0.4)+
      geom_jitter(heigth=0, width=0.1, alpha=0.5)
```
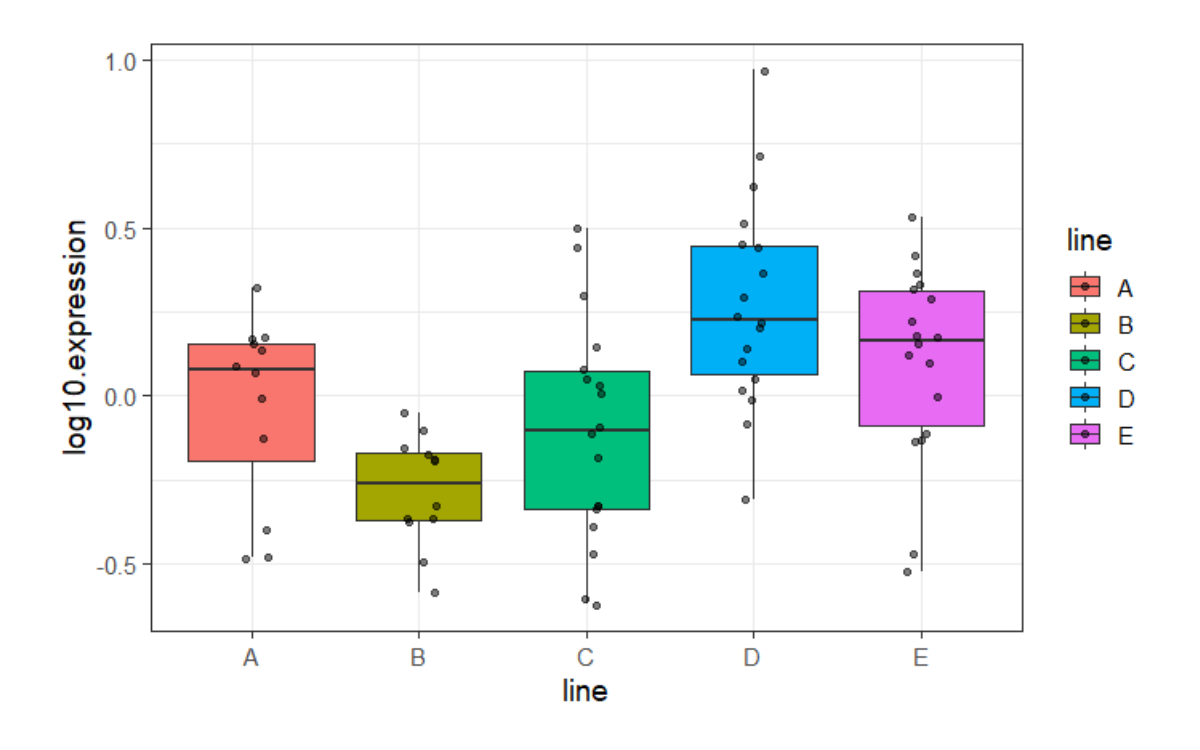

- A researcher is looking at the difference between 4 cell groups. He has run the experiment 5 times. Within each experiment, he has neutrophils from a WT (control), a KO, a KO+Treatment 1 and a KO+Treatment2.
- **Question**: Is there a difference between KO with/without treatment and WT?
- Load **neutrophils.long.csv**
- Plot the data so that you have an idea of the consistency of the results between the experiments.
- Check the first assumption
- Run the repeated measures ANOVA and post-hoc tests

```
anova test(dv =, wid =, within =) -> res.aov
get anova table(res.aov)
pairwise t test(p.adjust.method =)
```
• Choose a graphical presentation consistent with the experimental design

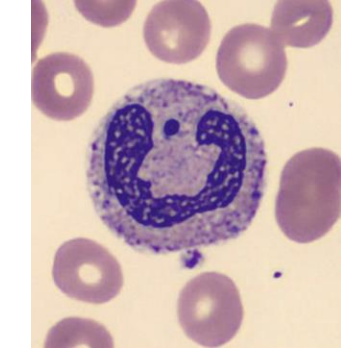

• Plot the data so that you have an idea of the consistency of the results between the experiments.

```
neutrophils.long %>%
  ggplot(aes(Group, Values, group=Experiment, colour=Experiment, fill=Experiment))+
    geom_line(size=2)+
    geom point(size=4, shape = 21, colour= "black", stroke=2)+
    scale x discrete(limits = c("WT", "KO", "KO+T1", "KO+T2"))
```
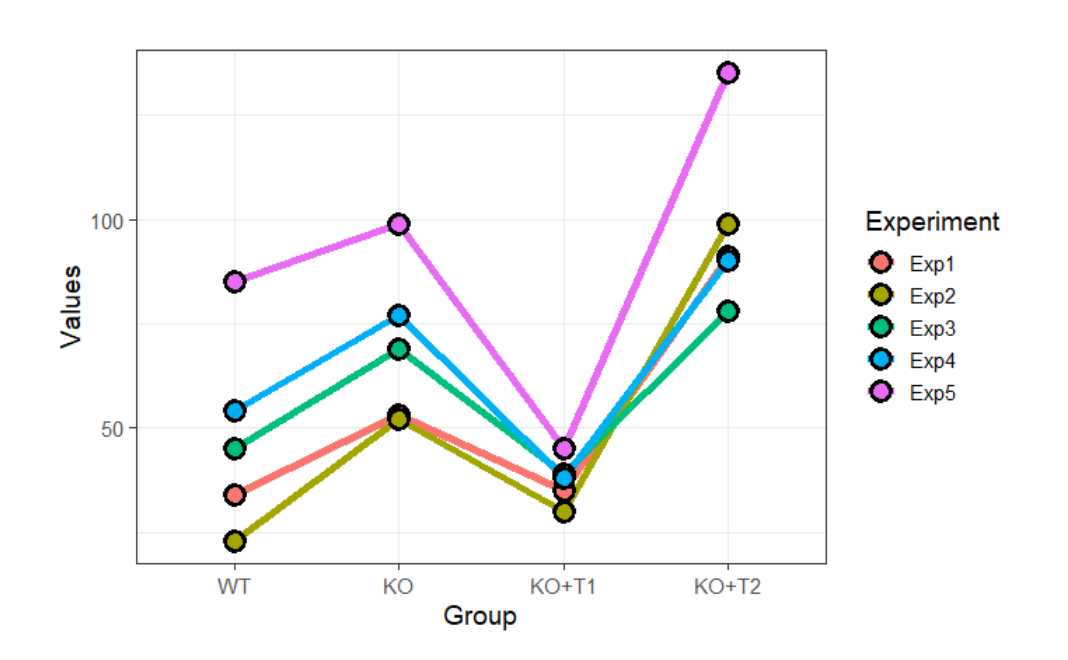

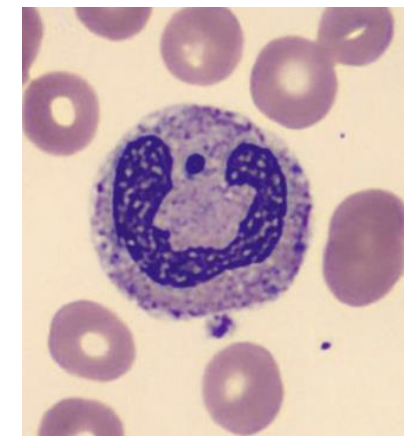

• Check the first assumption

```
neutrophils.long %>%
  ggplot(aes(Group, Values))+
      geom_boxplot(outlier.shape = NA)+
      geom jitter(height = 0, width = 0.2)
```
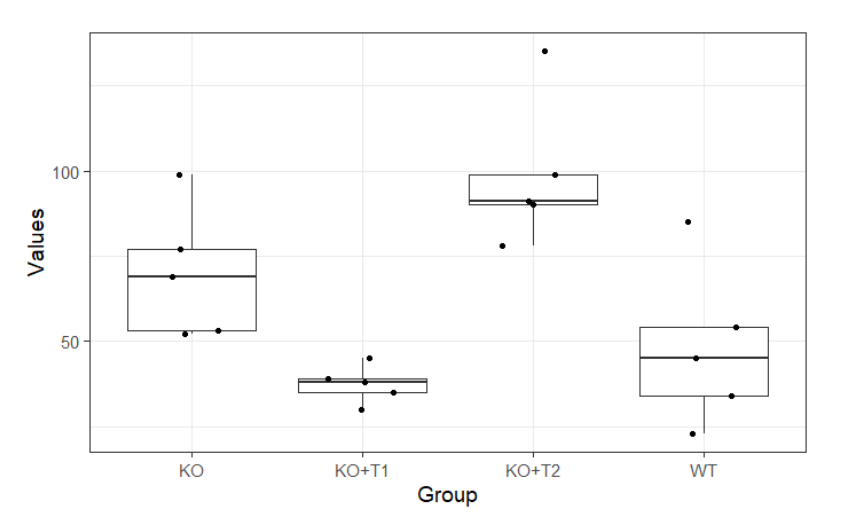

neutrophils.long %>% group by (Group) %>% shapiro test(Values) %>% ungroup()

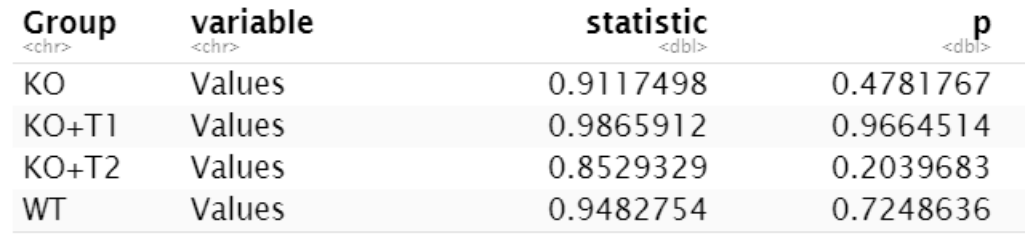

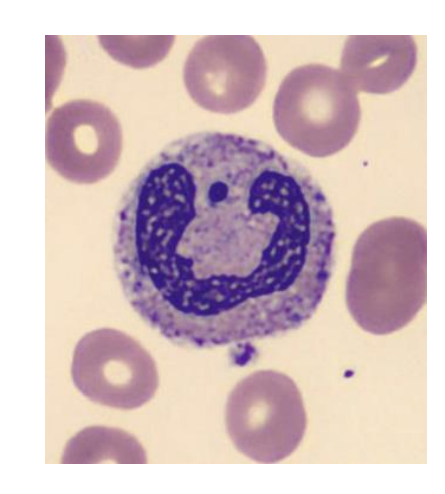

• Run the repeated measures ANOVA and post-hoc tests

```
neutrophils.long %>%
  anova test(dv = Values, wid = Experiment, within = Group) \rightarrow res.aov
get anova table(res.aov)
```

```
ANOVA Table (type III tests)
```

```
Effect DFn DFd F p p < .05 ges<br>1 Group 3 12 28.575 9.51e-06 * 0.656
```

```
neutrophils.long %>%
 pairwise_t_test(Values~Group, paired=TRUE, ref.group = "WT", 
p.adjust.method = "bonferroni")
```
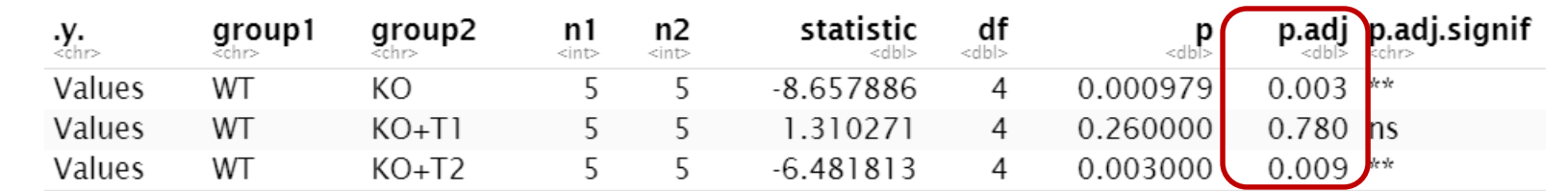

• Run the repeated measures ANOVA and post-hoc tests

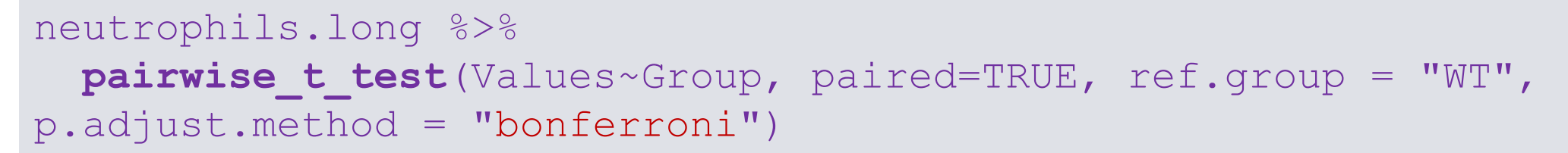

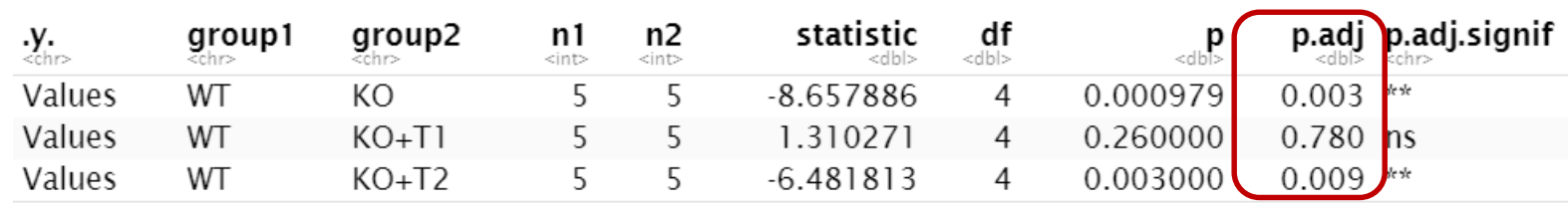

neutrophils.long %>%

**pairwise\_t\_test**(Values~Group, paired=TRUE, ref.group = "WT", p.adjust.method = "holm")

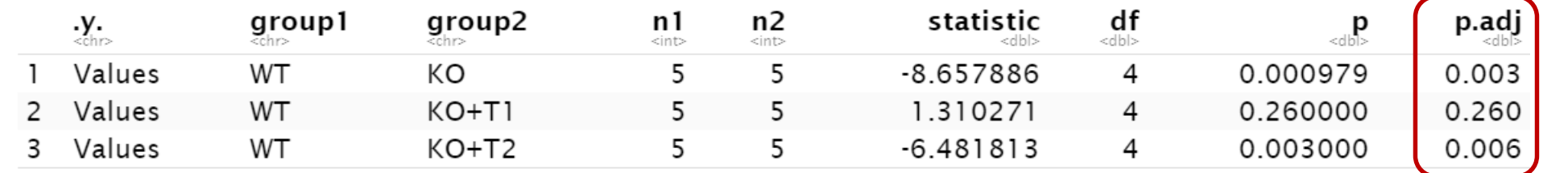

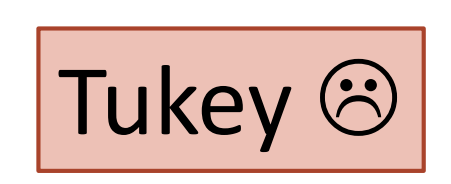

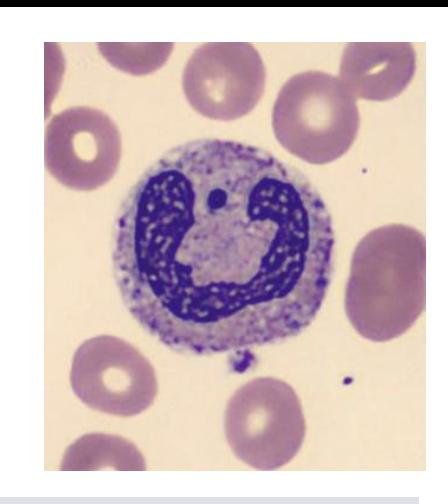

• Choose a graphical presentation consistent with the experimental design

```
neutrophils.long %>%
 group by (Experiment) %>%
   mutate(Difference=Values-Values[Group=="WT"]) %>%
      ungroup() -> neutrophils.long
```
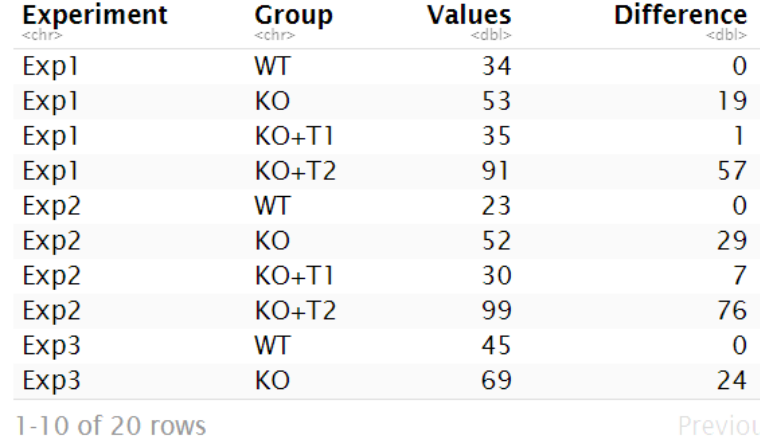

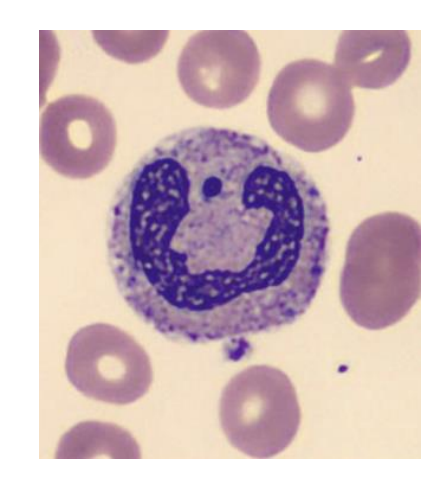

• Choose a graphical presentation consistent with the experimental design

```
neutrophils.long %>%
  filter(Group !="WT") %>%
    ggplot(aes(Group, Difference, fill=Group)) +
      geom bar(stat = "summary", fun="mean", colour="black")+
      stat summary(geom="errorbar", fun.data=mean cl normal, width=0.15)+
      geom jitter(height = 0, width=0.1, alpha=0.5, size=3)+
      ylab("Mean difference from WT +/- 95% CI") +
      scale y continuous(breaks=seq(from=-40, by=10, to=80))+
      scale fill brewer(palette = "PuOr")
```
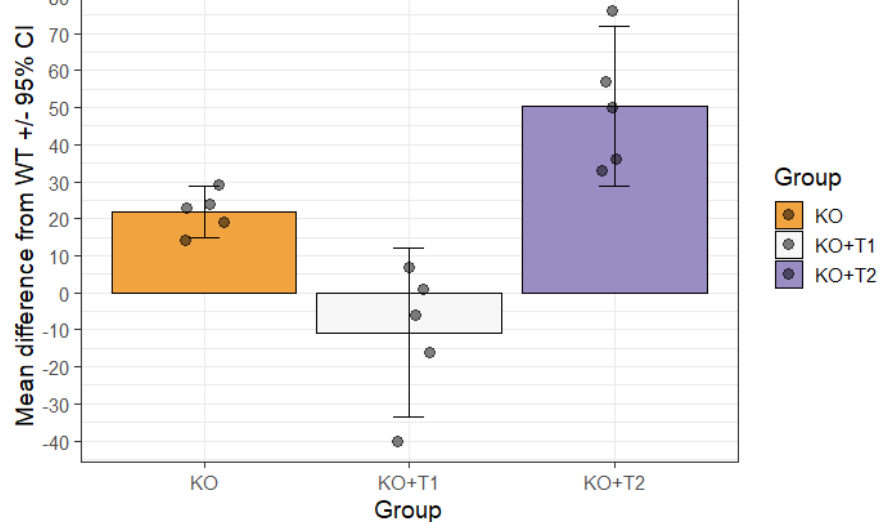

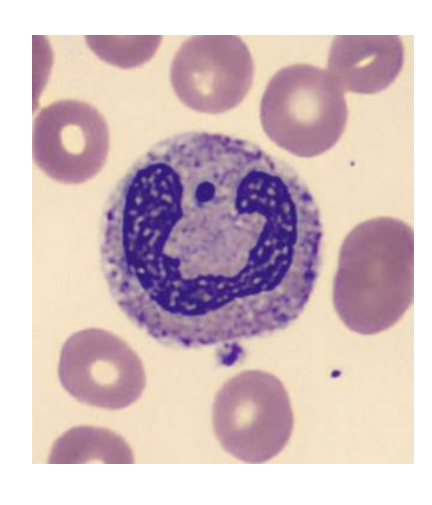

**Comparison between more than 2 groups Two factors = Two predictors Two-Way ANOVA**

## **Two-way Analysis of Variance (Factorial ANOVA)**

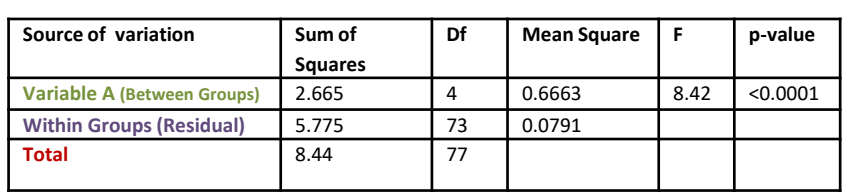

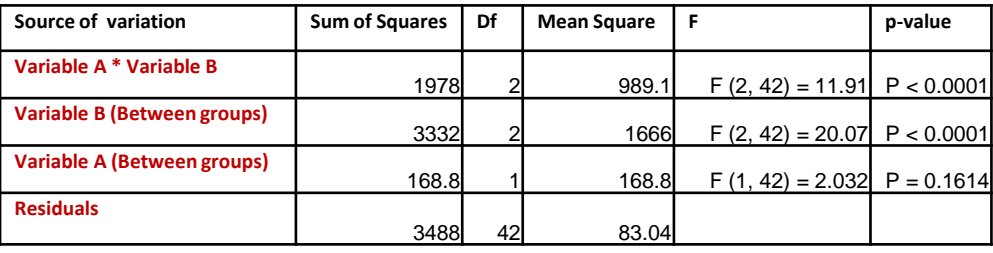

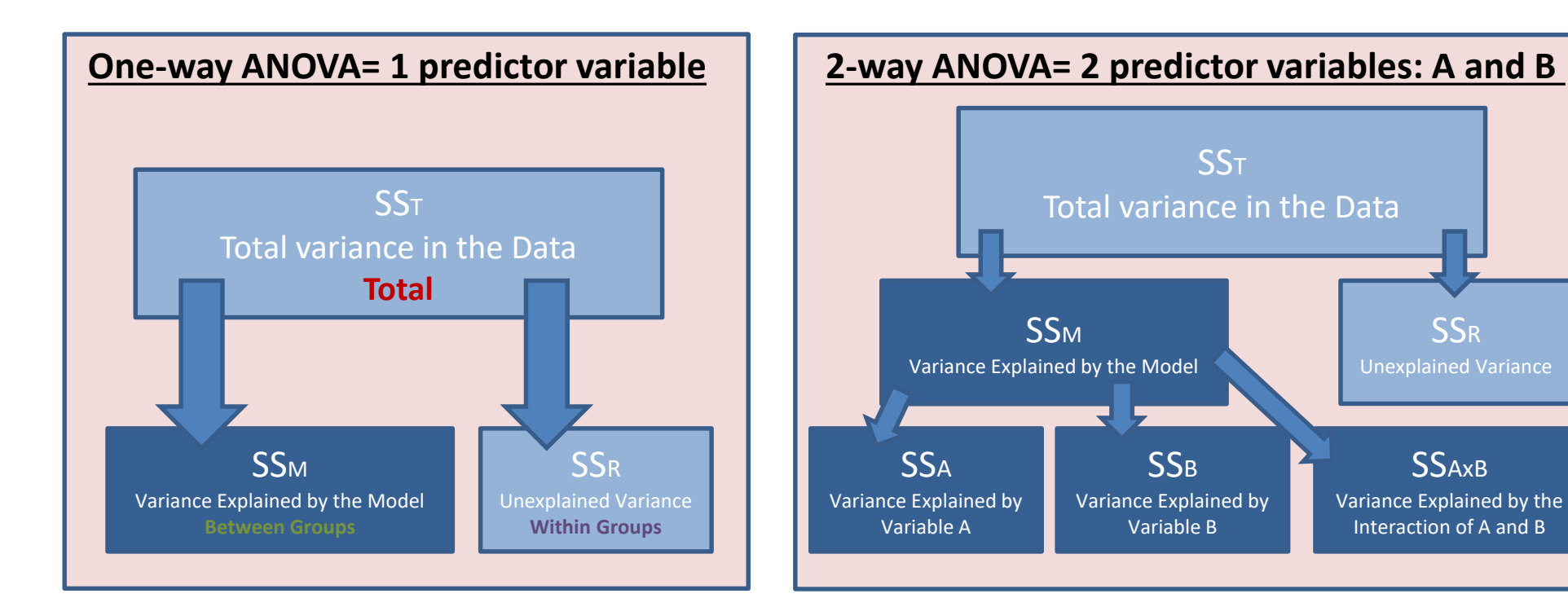

- **Interaction plots: Examples**
	- Fake dataset:
		- 2 factors: **Genotype** (2 levels) and **Condition** (2 levels)

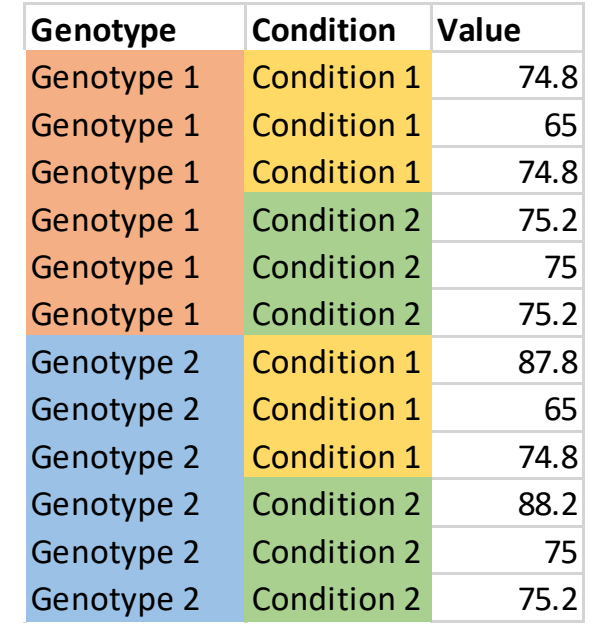

- **Interaction plots: Examples**
	- 2 factors: **Genotype** (2 levels) and **Condition** (2 levels)

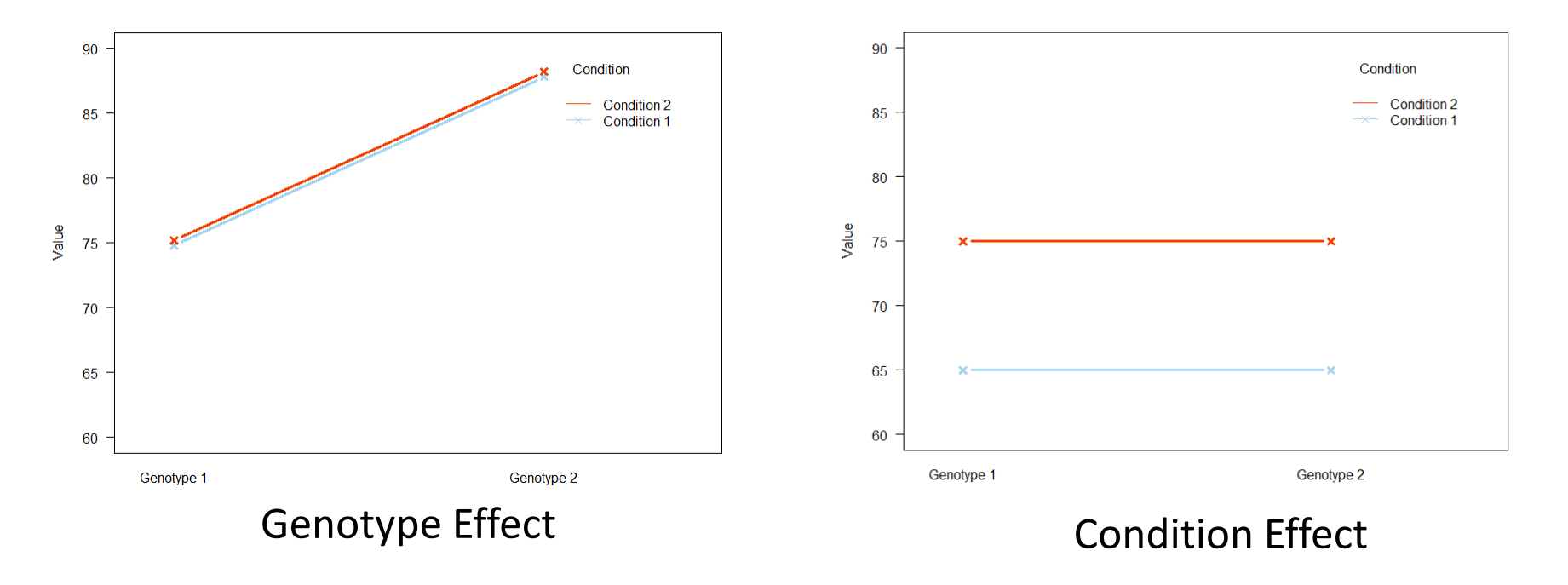

### Single Effect

- **Interaction plots: Examples**
	- 2 factors: **Genotype** (2 levels) and **Condition** (2 levels)

### Zero or Both Effect

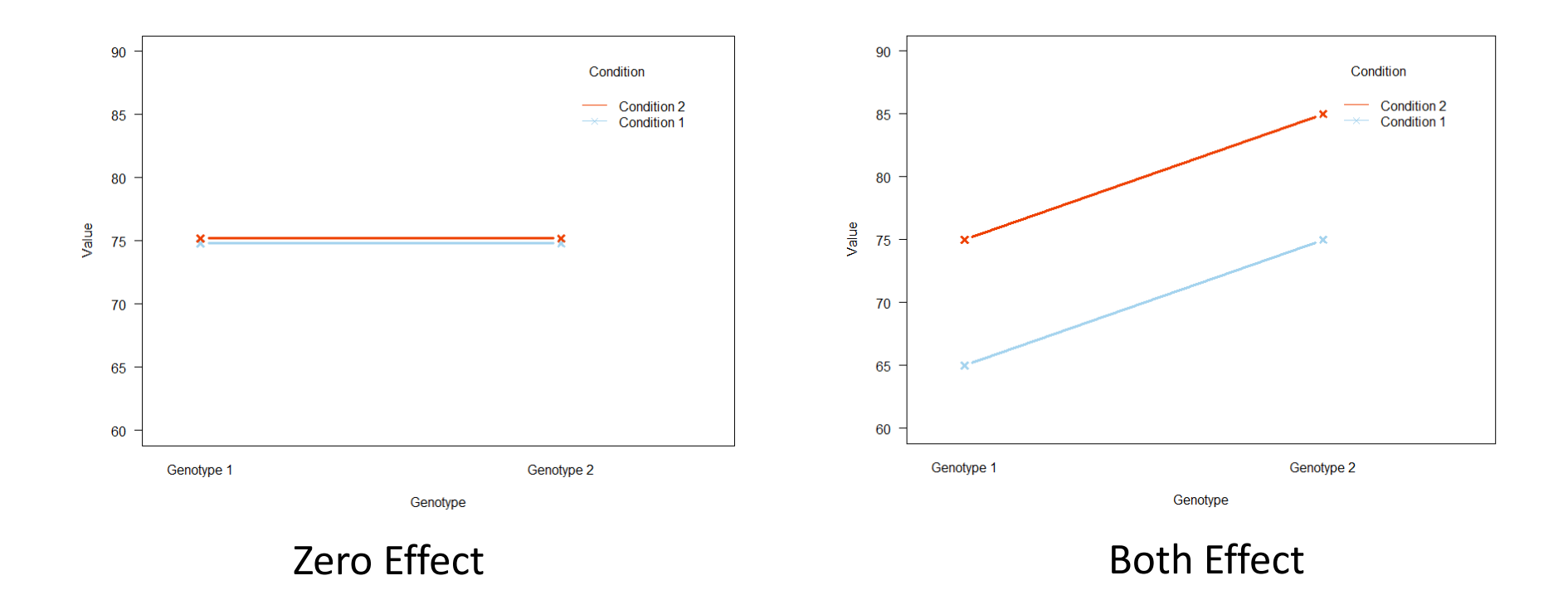

- **Interaction plots: Examples**
	- 2 factors: **Genotype** (2 levels) and **Condition** (2 levels)

### Interaction

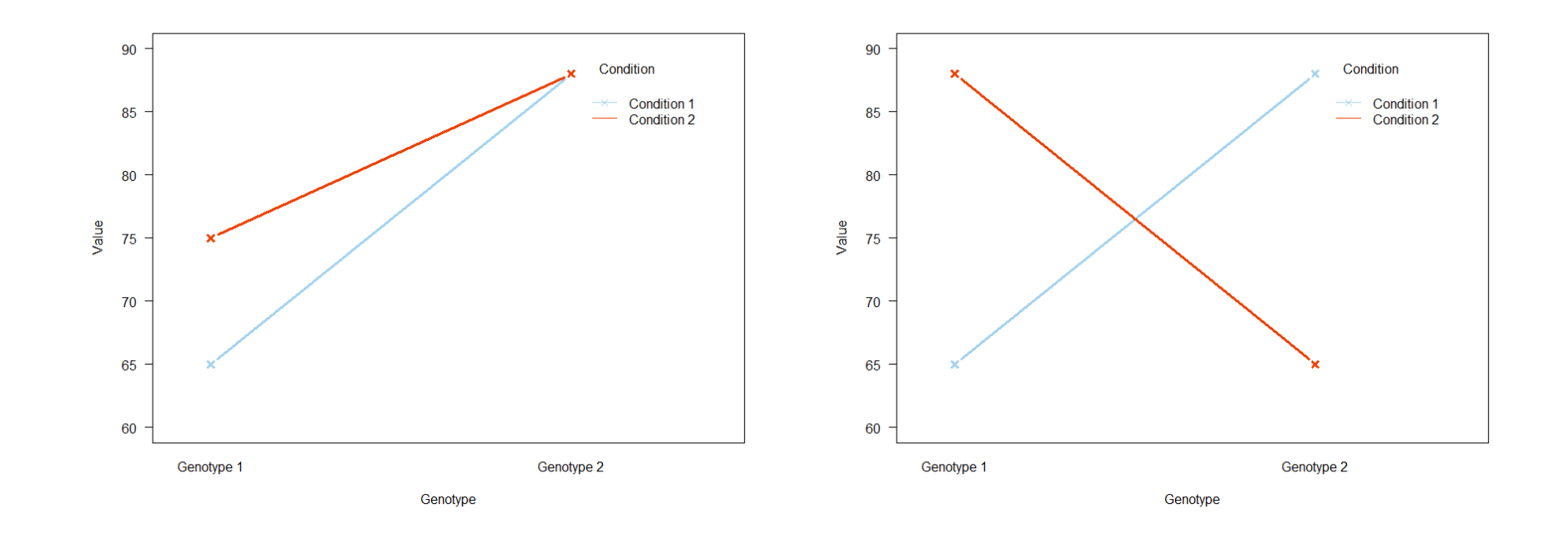

#### **Alcohol** 2 Pints **None 4 Pints** Male **Female Male Male** Gender Female Female

### **Example: goggles.csv**

– The 'beer-goggle' effect

- Study: effects of alcohol on mate selection in night-clubs.
- Pool of independent judges scored the levels of attractiveness of the person that the participant was chatting up at the end of the evening.
- **Question**: is subjective perception of physical attractiveness affected by alcohol consumption?
	- Attractiveness on a scale from 0 to 100

## **Exercise 8: Two-way ANOVA**

**goggles.csv**

- Load **goggles.csv**
- Graphically explore the data
	- effect of alcohol only
	- effect of gender only
	- effect of both
- Check the assumptions visually (plot+qqplot) and formally (test) levene test(y ~ factor1\*factor2)

• As always, first step: get to know the data

```
goggles %>%
 ggplot(aes(x=alcohol, y=attractiveness))+
       geom_boxplot()+
       geom_jitter(height=0, width=0.1)
```
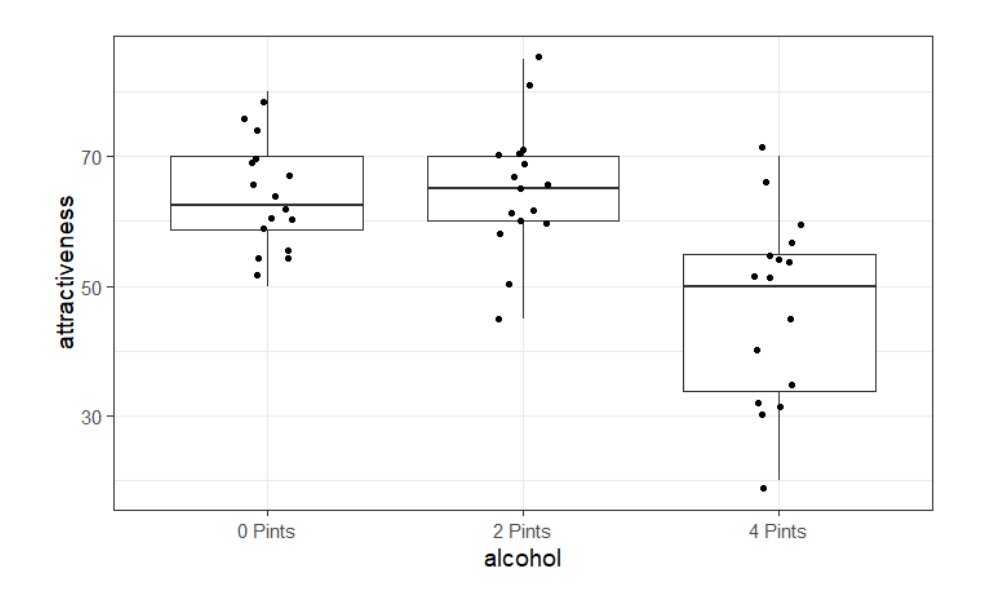

goggles %>%

ggplot(aes(x=gender, y=attractiveness))+ geom\_boxplot()+ geom\_jitter(height=0, width=0.1)

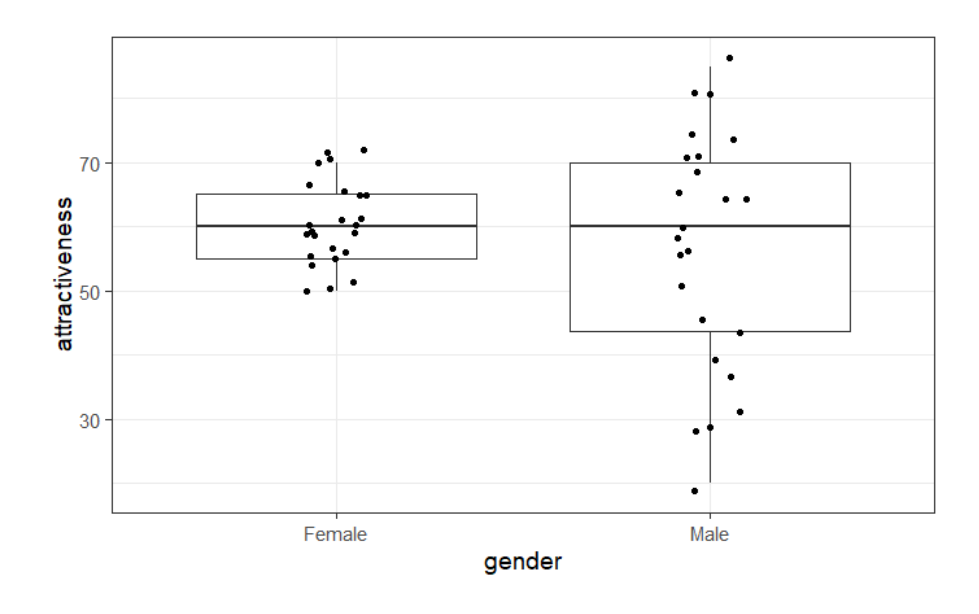

```
goggles %>%
  ggplot(aes(alcohol, attractiveness, fill=gender))+
      geom_boxplot(alpha=0.5)+
      scale fill brewer(palette="Dark2")
```
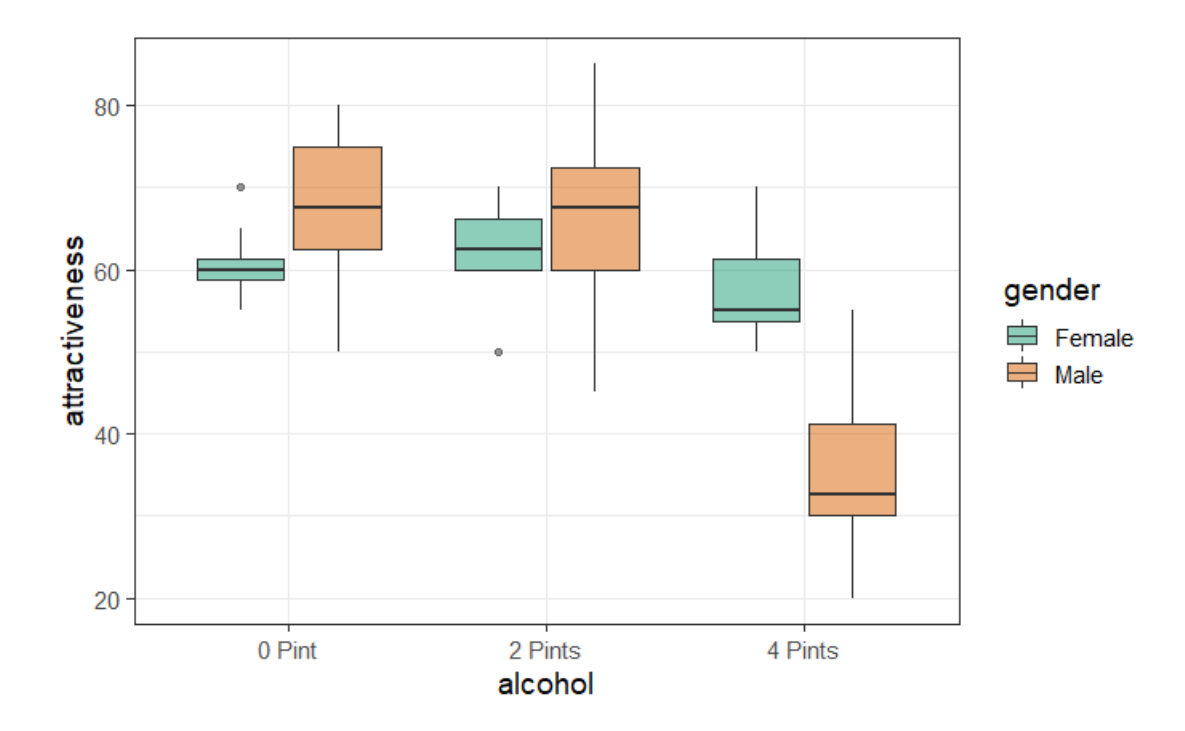

```
goggles %>%
  ggplot(aes(gender, attractiveness, fill=alcohol))+
  geom_boxplot(alpha=0.5)+
  scale fill brewer(palette="Dark2")
```
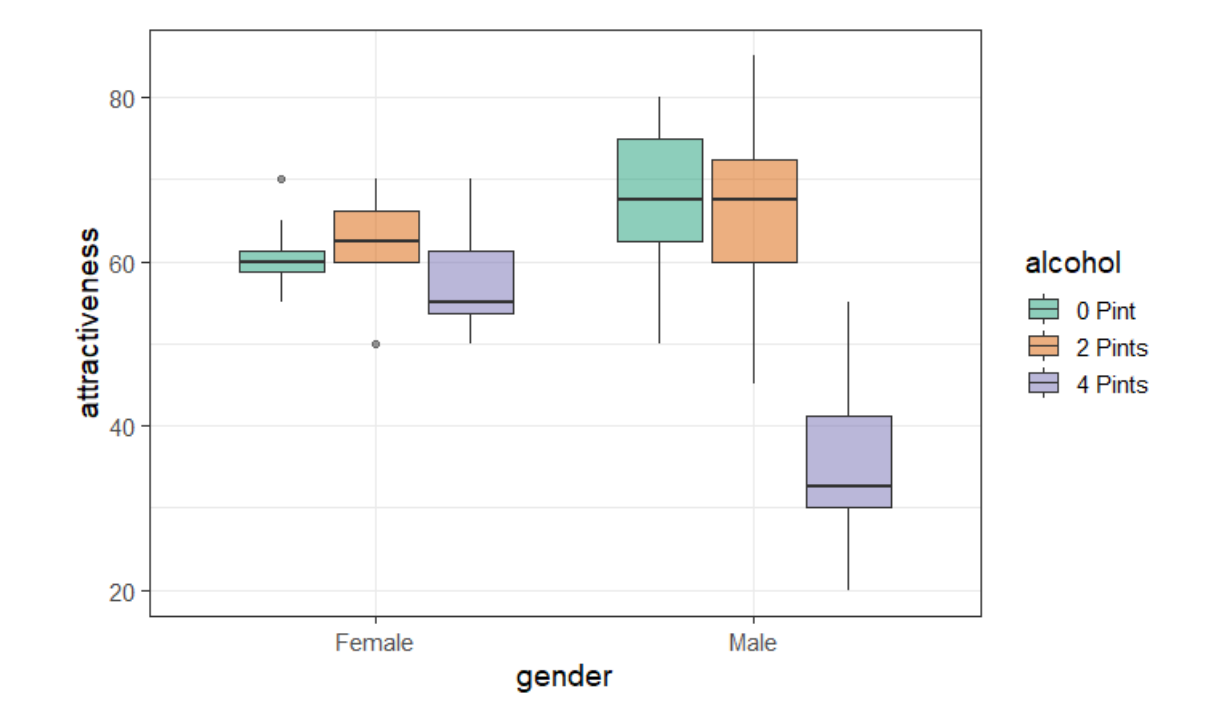

```
goggles %>%
 ggplot(aes(x=gender, y=attractiveness))+
 geom_boxplot()+
 geom jitter(height=0, width=0.1)+
  facet grid(cols=vars(alcohol))
```
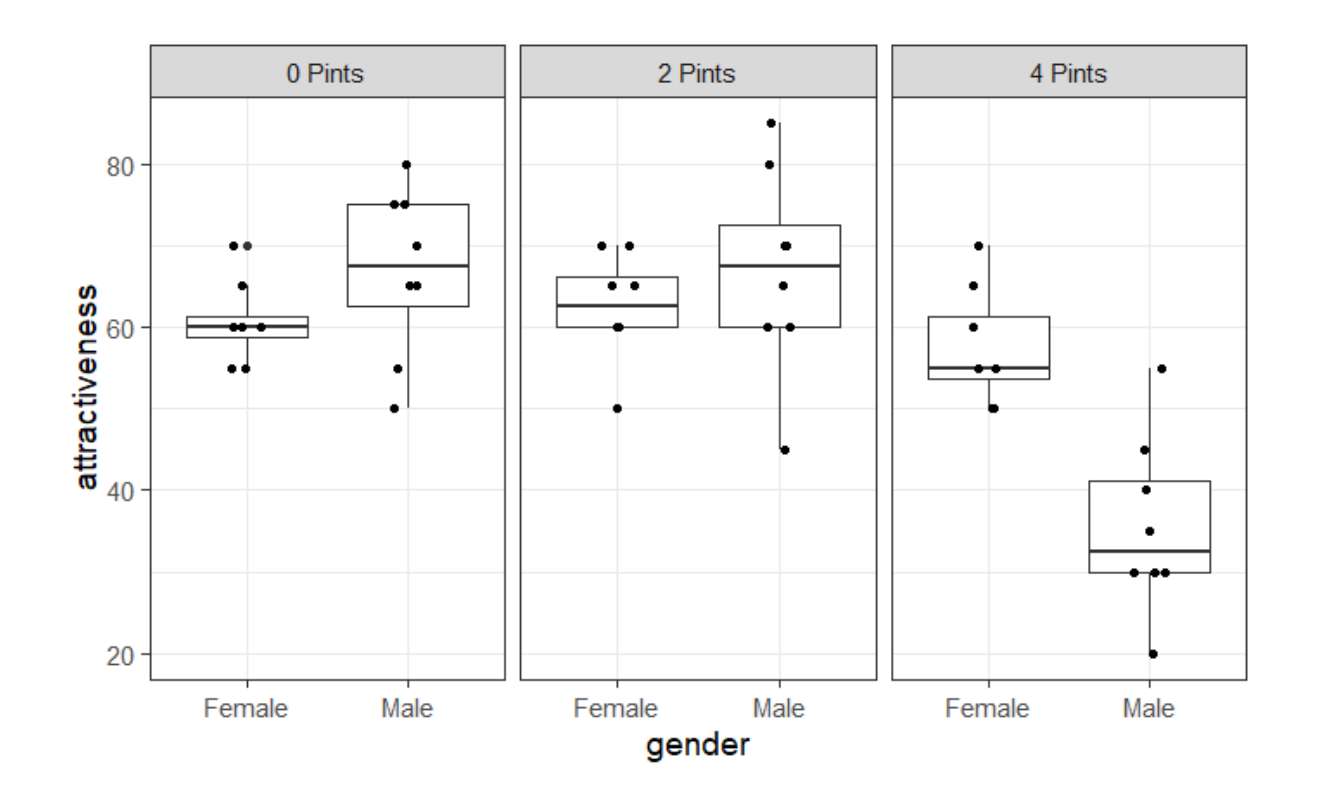

## **Two-way Analysis of Variance Checking the assumptions**

```
goggles %>%
  ggplot(aes(sample = attractiveness, colour=gender))+
  stat qq()+
  stat qq line()+
  facet_grid(cols=vars(gender))+
  scale colour brewer(palette = "Accent")
```
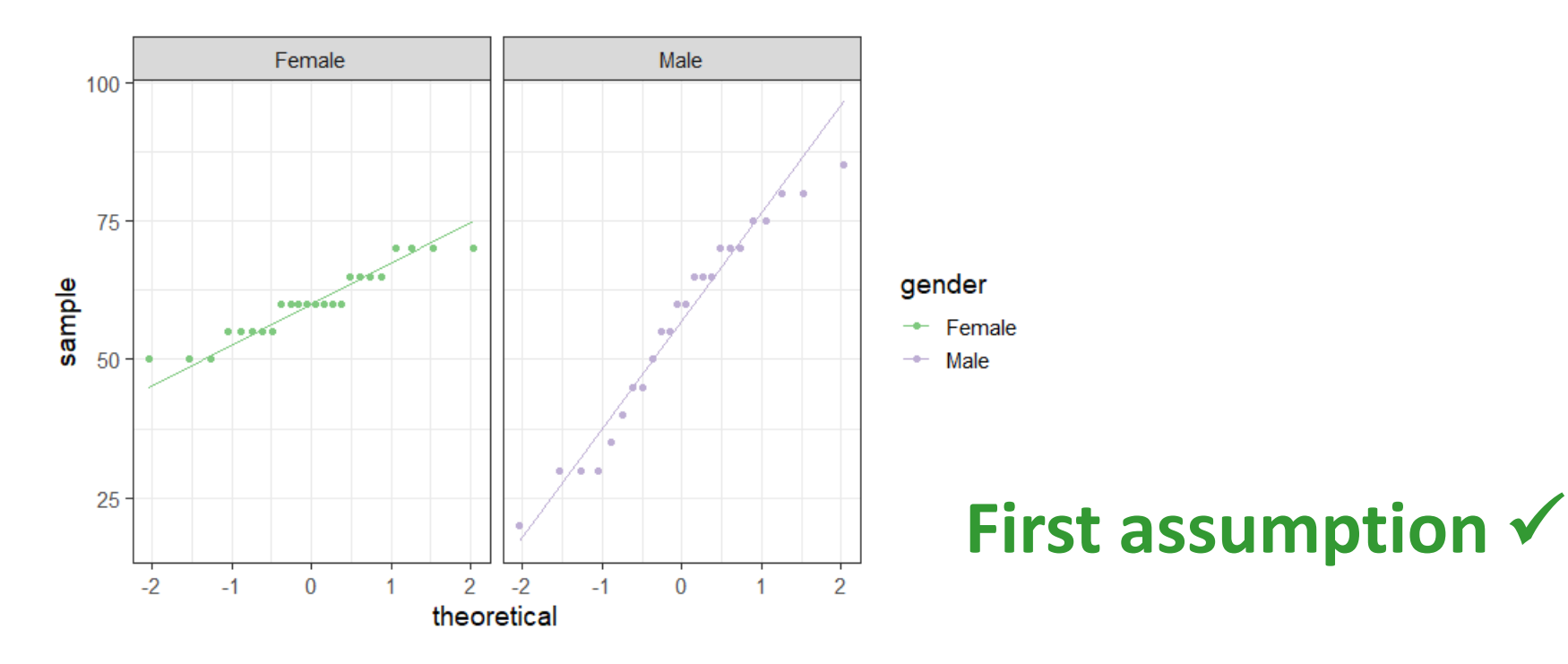

# **Two-way Analysis of Variance Checking the assumptions**

goggles %>% group by(gender, alcohol)  $8>8$ shapiro test(attractiveness) %>% ungroup()

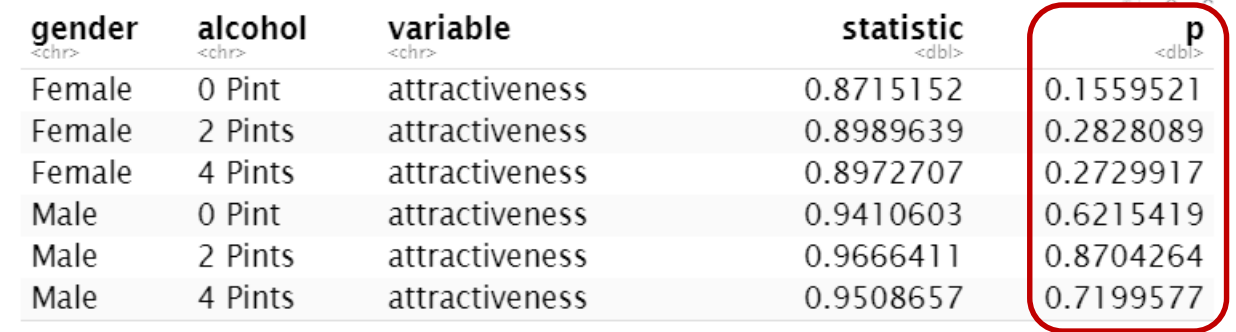

### **First assumption**

#### goggles %>%

levene test(attractiveness ~ gender\*alcohol)

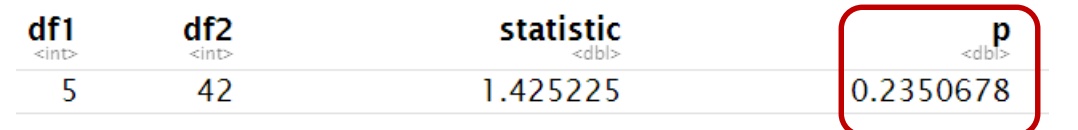

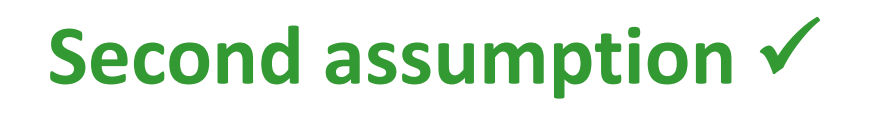

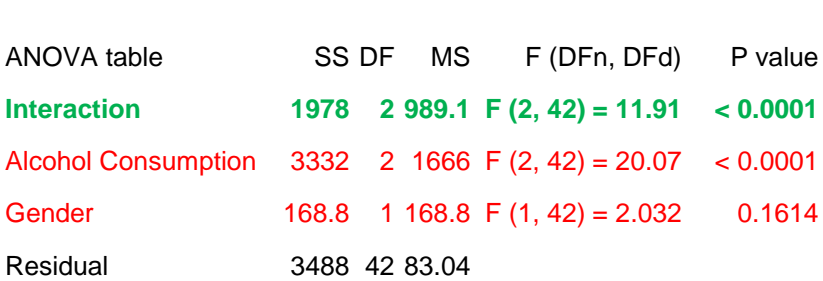

With significant interaction (real data)

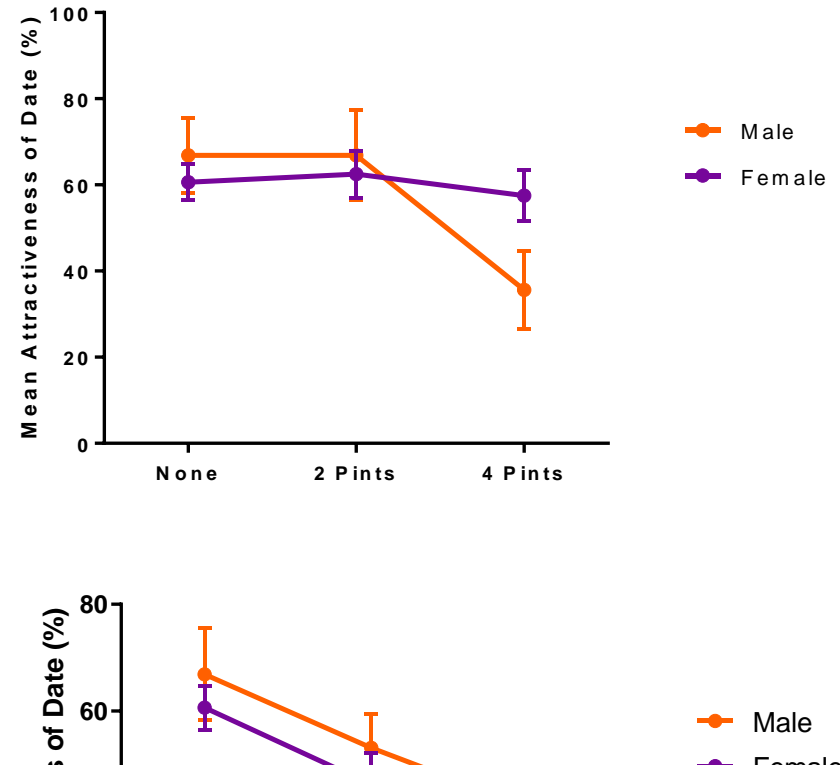

#### Without significant interaction (fake data)

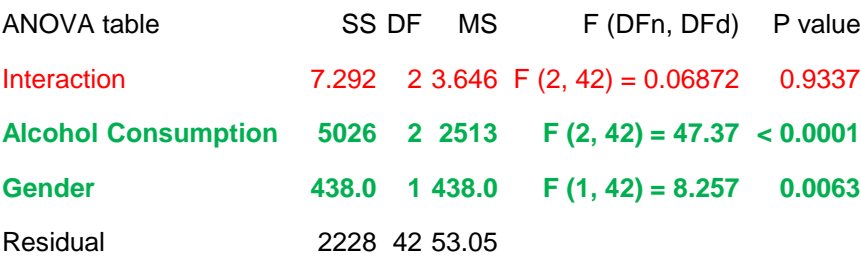

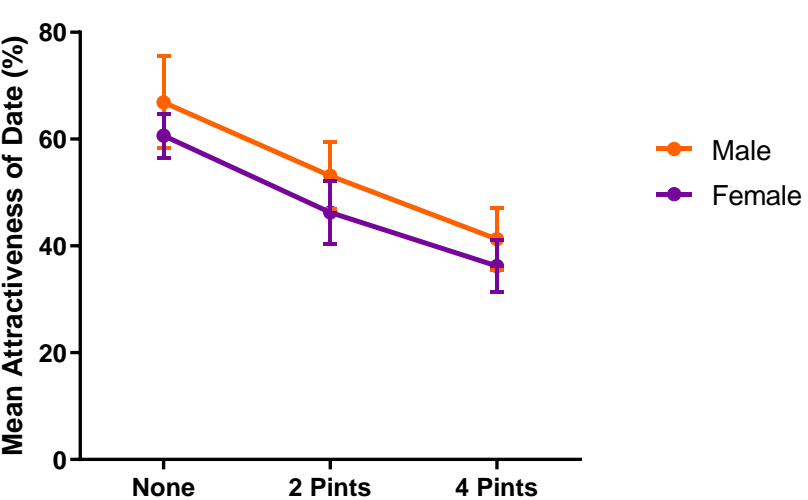

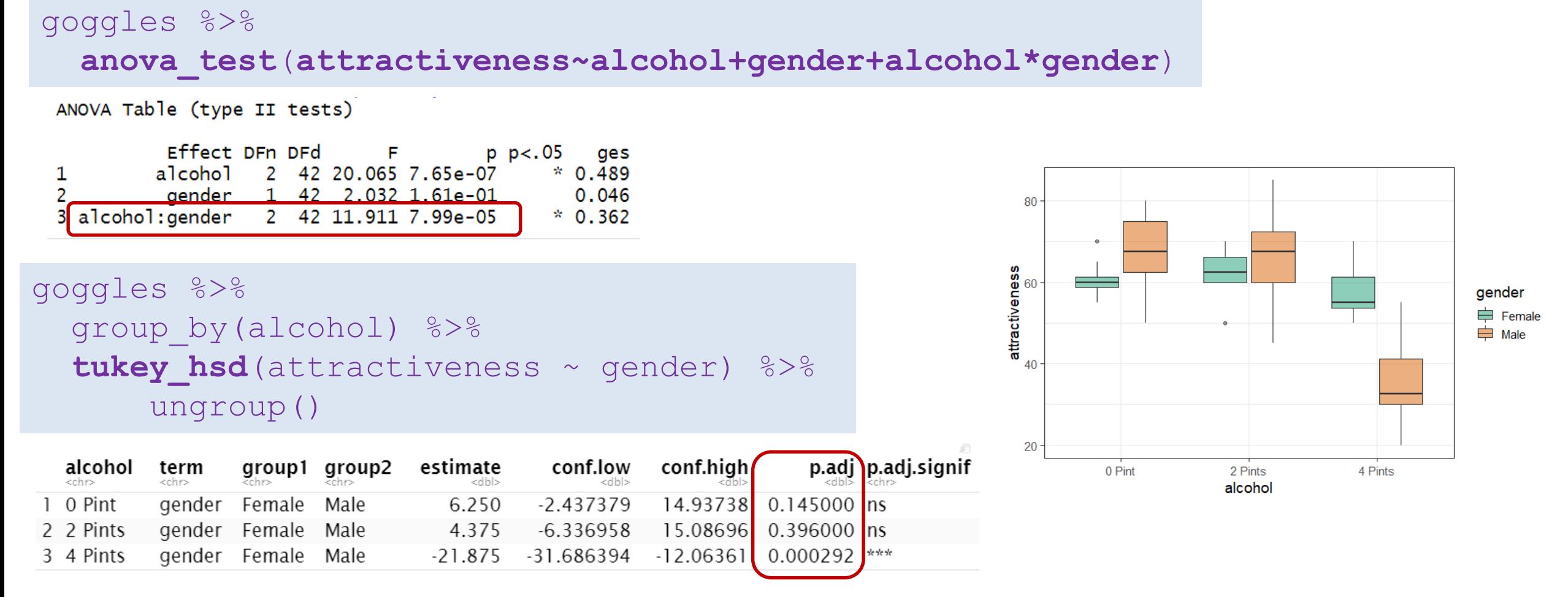

**Answer**: there is a significant effect of alcohol consumption on the way the attractiveness of a date is perceived but it varies significantly between genders (p=7.99e-05).

With 2 pints or less, boys seem to be very slightly more picky about their date than girls (but not significantly so) but with 4 pints the difference is reversed and significant (p=0.0003)

• *Work in progress* # ggpubr package #

```
goggles %>% 
  group_by(alcohol) %>%
  tukey_hsd(attractiveness ~ gender) %>%
  add xy position (x = "alcohol") 8 > 8ungroup() -> tukey.results
```
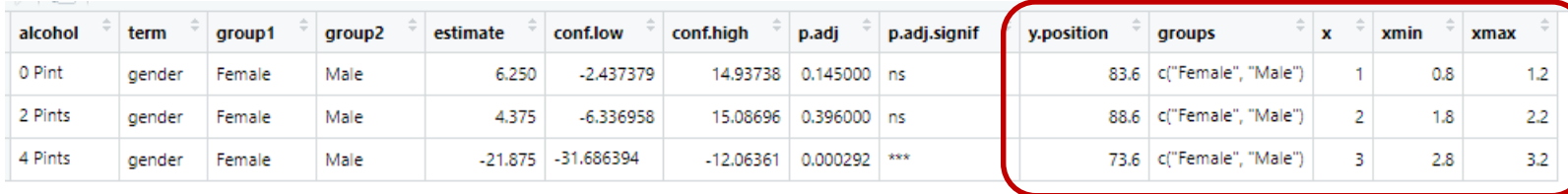

```
goggles %>%
  ggplot(aes(alcohol, attractiveness, colour = gender))+
  geom_boxplot()+
  stat pvalue manual (tukey.results) +
  scale colour brewer(palette = "Dark2")
```
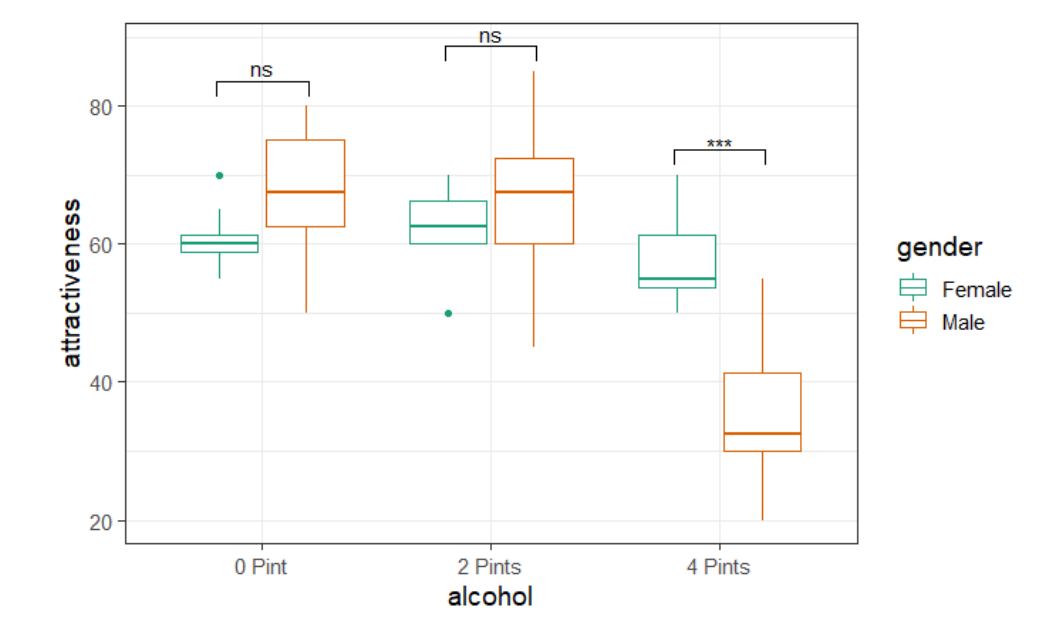

• *Work in progress* # ggpubr package # **Actual p-values rather than NS or \***

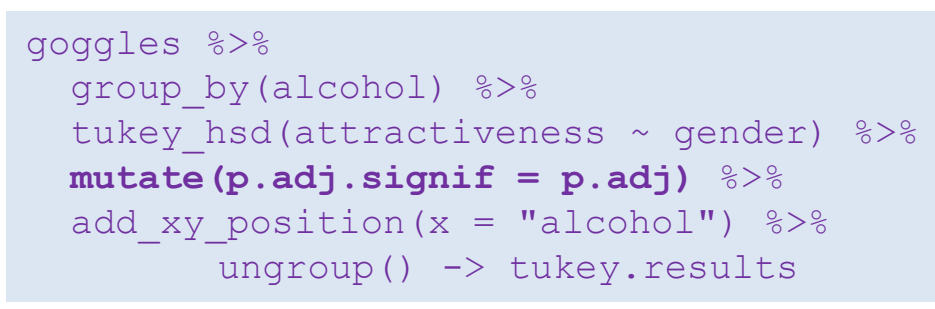

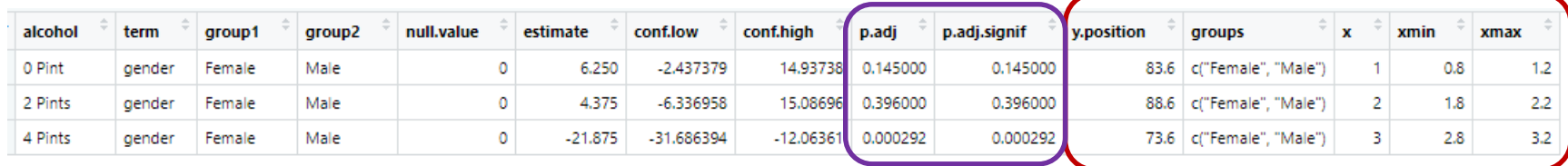

```
goggles %>%
  ggplot(aes(alcohol, attractiveness, colour = gender))+
  geom_boxplot()+
  stat pvalue manual (tukey.results) +
  scale colour brewer(palette = "Dark2")
```
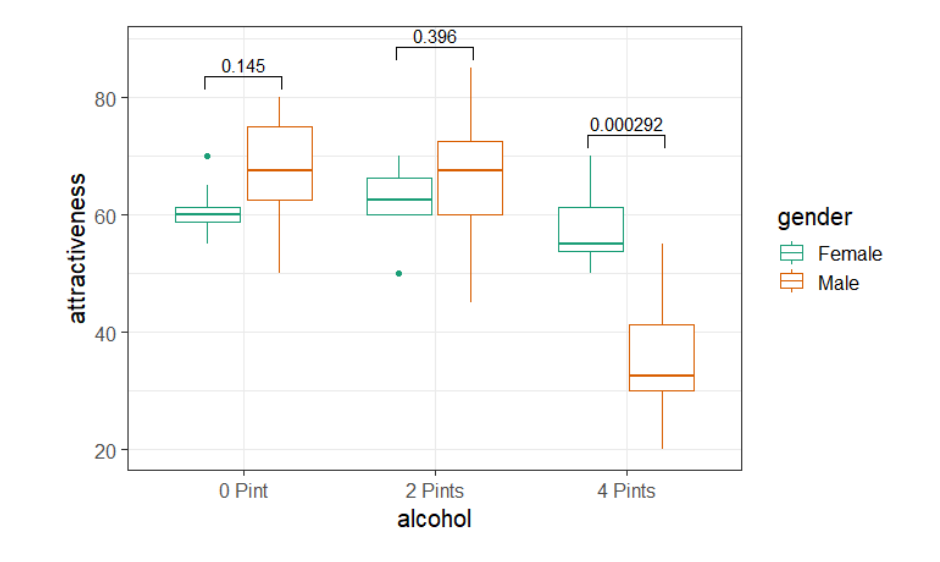

• Now a quick way to have a look at the interaction

```
goggles %>%
  group by(gender, alcohol) %>%
    summarise(mean=mean(attractiveness))%>%
       ungroup() \rightarrow ooggles.summary
```
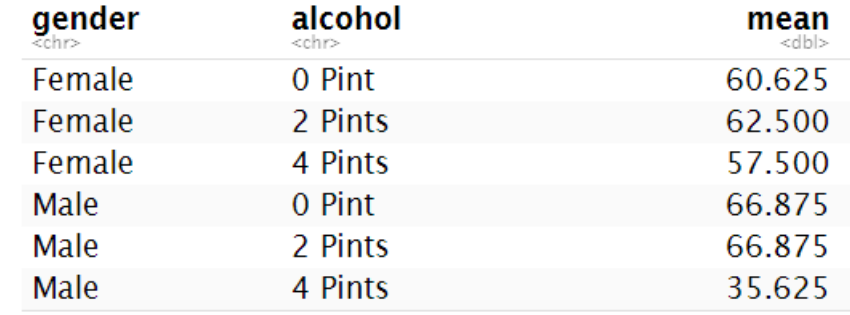

```
goggles.summary %>%
 ggplot(aes(x=alcohol, y= mean, colour=gender, group=gender))+
 geom_line()+
 geom_point()
```
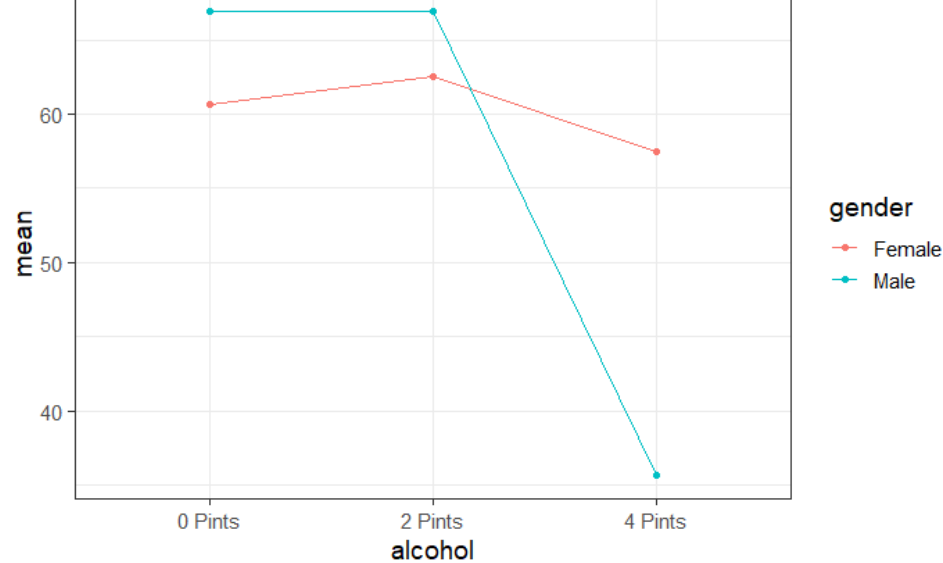